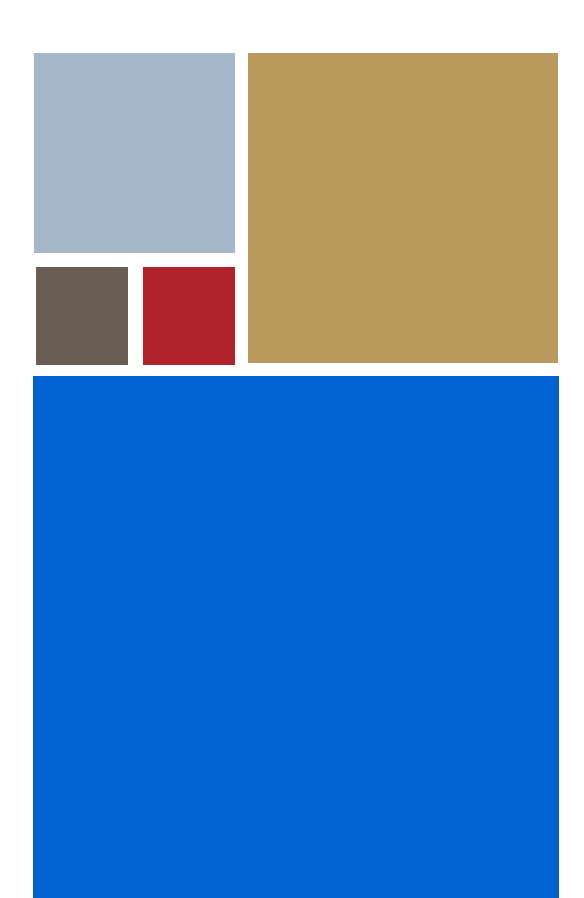

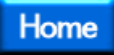

## **Using SoftStax®**

**Version 4.7**

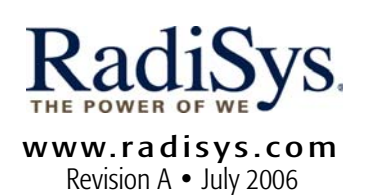

#### Copyright and publication information

This manual reflects version 4.7 of SoftStax. Reproduction of this document, in part or whole, by any means, electrical, mechanical, magnetic, optical, chemical, manual, or otherwise is prohibited, without written permission from RadiSys Microware Communications Software Division, Inc.

#### Disclaimer

The information contained herein is believed to be accurate as of the date of publication. However, RadiSys Corporation will not be liable for any damages including indirect or consequential, from use of the OS-9 operating system, Microware-provided software, or reliance on the accuracy of this documentation. The information contained herein is subject to change without notice.

#### Reproduction notice

The software described in this document is intended to be used on a single computer system. RadiSys Corporation expressly prohibits any reproduction of the software on tape, disk, or any other medium except for backup purposes. Distribution of this software, in part or whole, to any other party or on any other system may constitute copyright infringements and misappropriation of trade secrets and confidential processes which are the property of RadiSys Corporation and/or other parties. Unauthorized distribution of software may cause damages far in excess of the value of the copies involved.

July 2006 Copyright ©2006 by RadiSys Corporation All rights reserved. EPC and RadiSys are registered trademarks of RadiSys Corporation. ASM, Brahma, DAI, DAQ, MultiPro, SAIB, Spirit, and ValuePro are trademarks of RadiSys Corporation. DAVID, MAUI, OS-9, OS-9000, and SoftStax are registered trademarks of RadiSys Corporation. FasTrak, Hawk, and UpLink are trademarks of RadiSys Corporation. † All other trademarks, registered trademarks, service marks, and trade names are the property of their respective owners.

### Contents

### Chapter 1: Overview

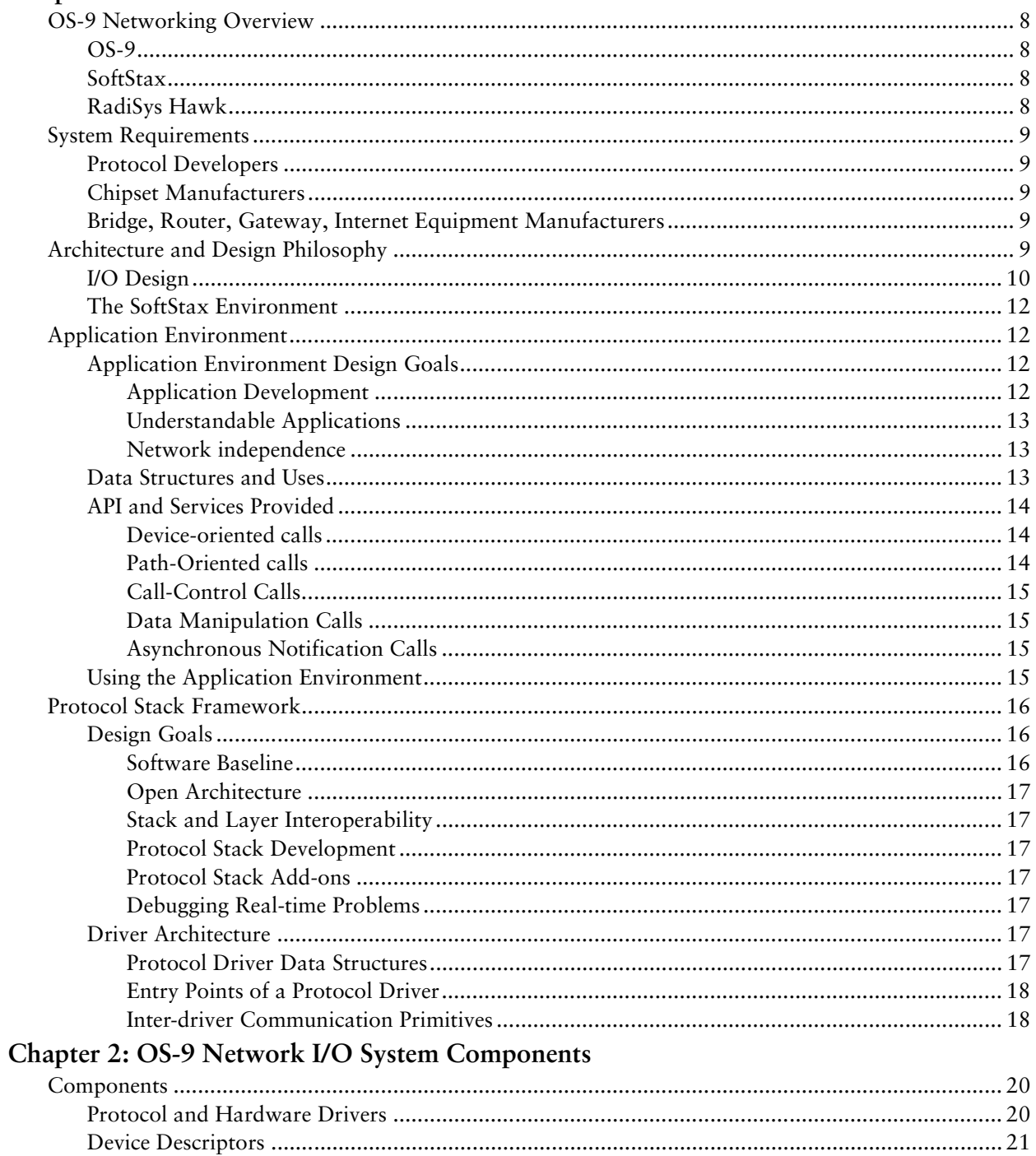

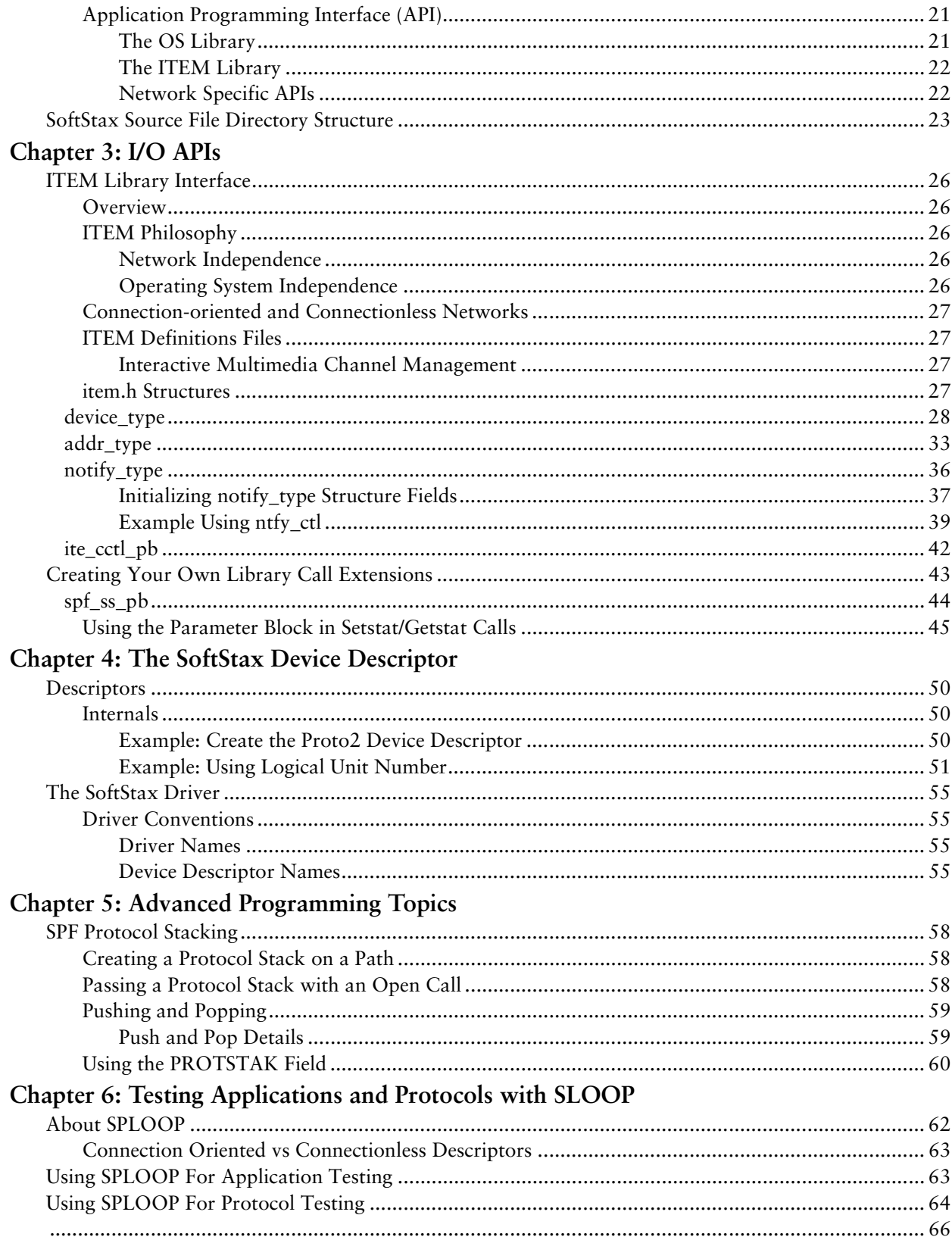

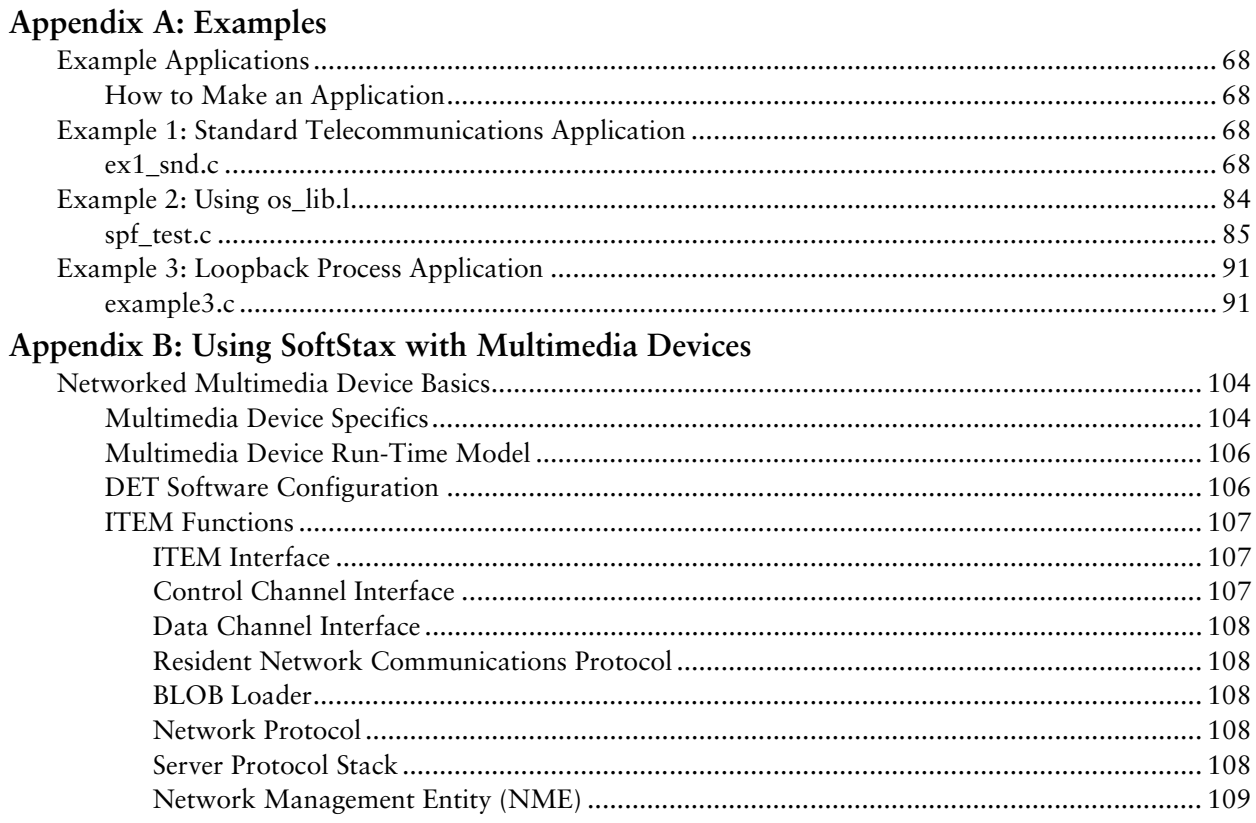

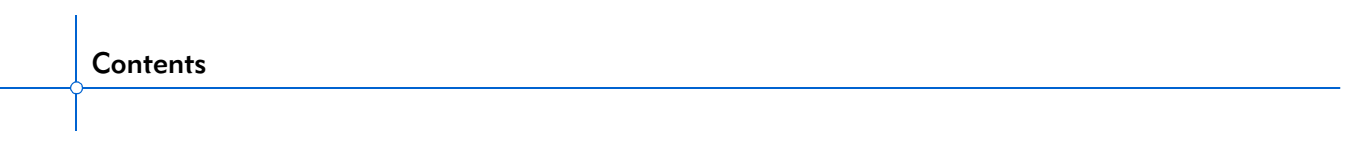

# **1 Overview**

<span id="page-6-0"></span>SoftStax® is the core component for communications and networking in the Microware OS-9® environment.

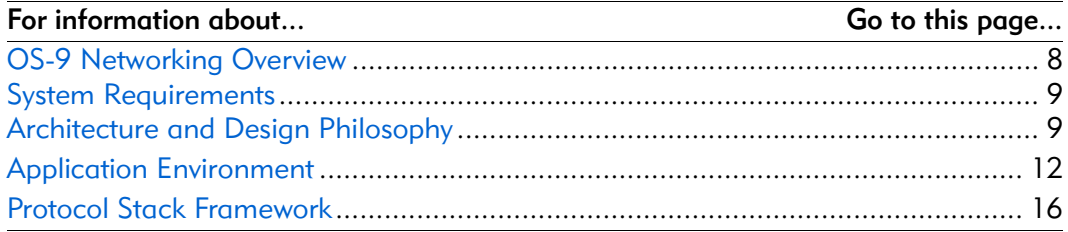

#### <span id="page-7-0"></span>OS-9 Networking Overview

Before delving into the specifics of the OS-9 networking environment, it is extremely important to understand the overall communications and networking product line.

The OS-9 networking environment includes many integrated components. Together these create an off-the-shelf software solution for communications equipment that is inter-operable with virtually any standard or proprietary network.

This package forms the basis of the OS-9 networking environment. For development, you need a minimum of SoftStax and Microware Hawk. For testing, you also need the OS-9 objects available in the OS-9 Development Kit for your specific target processor.

#### <span id="page-7-1"></span>OS-9

This component, which is specific to your OS-9 target, contains all the binaries, definitions files, and header files needed for developing and testing the OS-9 target.

#### <span id="page-7-2"></span>SoftStax

SoftStax includes the following components:

- ITEMIntegrated Telecommunications Environment for Multimedia—an application programming interface
- SPF Stacked Protocol File manager—the network infrastructure
- SPPROTO a template driver that can be used to create your own protocol drivers
- SPLOOP a loopback driver that emulates connection-oriented or connectionless networks for application and protocol testing, source and objects for a variety of HDLC controllers, and Serial Communications Controllers (SCCs) for integrated microprocessors
- examples sample applications for testing your system
- LAN Communications: TCP/UDP/IP protocols, PPP/SLIP, and hardware drivers for Ethernet chipsets

#### <span id="page-7-3"></span>RadiSys Hawk

RadiSys Hawk is an open, integrated development environment that supports many of the embedded industry's third-party development tools, such as compilers, incircuit emulators, debuggers, and testing tools.

#### <span id="page-8-0"></span>System Requirements

#### <span id="page-8-1"></span>Protocol Developers

Protocol developers require OS-9 for Embedded Systems. You can test your protocol stack without requiring a real network by using the SPLOOP driver and creating network side emulation software.

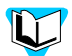

Refer to *[Chapter 6, Testing Applications and Protocols with SLOOP](#page-60-1)* for more detailed information on how to use the SPLOOP driver.

Optionally, the protocol stack or ethernet access to the OS-9 target can be performed using LAN Communications.

#### <span id="page-8-2"></span>Chipset Manufacturers

Chipset manufacturers require OS-9 for Embedded Systems. Source code for SPF hardware drivers is available in SoftStax. This code can be used as a starting point to develop your driver. You can use the SPPROTO template to create your driver, but it is recommended that you use the sp82525 driver as a template. The sp82525 driver is specific to a hardware driver and is, in most cases, a better starting point for your development.

#### <span id="page-8-3"></span>Bridge, Router, Gateway, Internet Equipment Manufacturers

LAN equipment manufacturers require OS-9 for Embedded Systems. Depending on the multi-network operation of the equipment, other communications paks can be integrated providing quick multi-protocol support for any environment.

#### <span id="page-8-4"></span>Architecture and Design Philosophy

OS-9 implements a unified Input/Output (I/O) system. The programming interface used by the application is identical whether the application is using a hard drive, serial device, or network interface. This programming interface consists of calls to open, close, read, write, and set/get (called setstats and getstats) I/O configuration information .

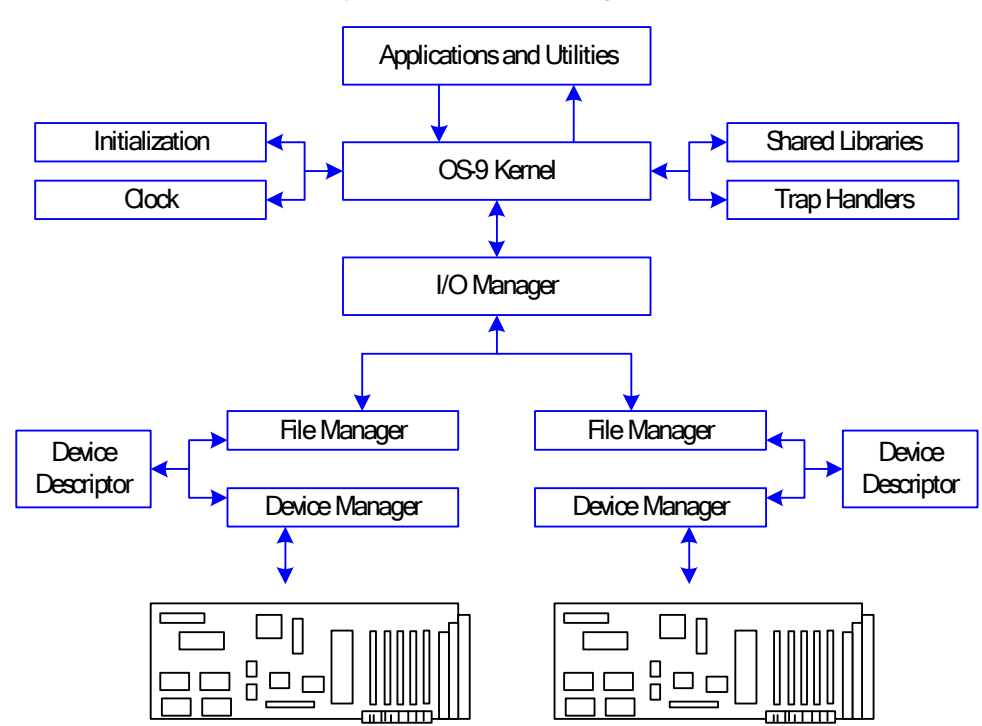

Figure 1-1. OS-9 I/O System

#### <span id="page-9-0"></span>I/O Design

Every I/O system for OS-9 consists of a file manager, device driver, and device descriptor. The file manager performs all logical features of the specific I/O system—implementing the Hardware Abstraction Layer (HAL) for the system. The device driver controls the specific hardware, distilling driver creation down to hardware initialization, termination, and an interrupt service routine. The device descriptor is identifiable by the application that dynamically links all the modules. The application opens a path using a device descriptor module name. The OS-9 then uses the information contained in the device descriptor as a roadmap to create a link between the application, file manager, and device driver. The link created by OS-9 for the application is called a path. The application uses the resulting path to access the services provided by the I/O system. All modules in the system are fully re-entrant and position independent.

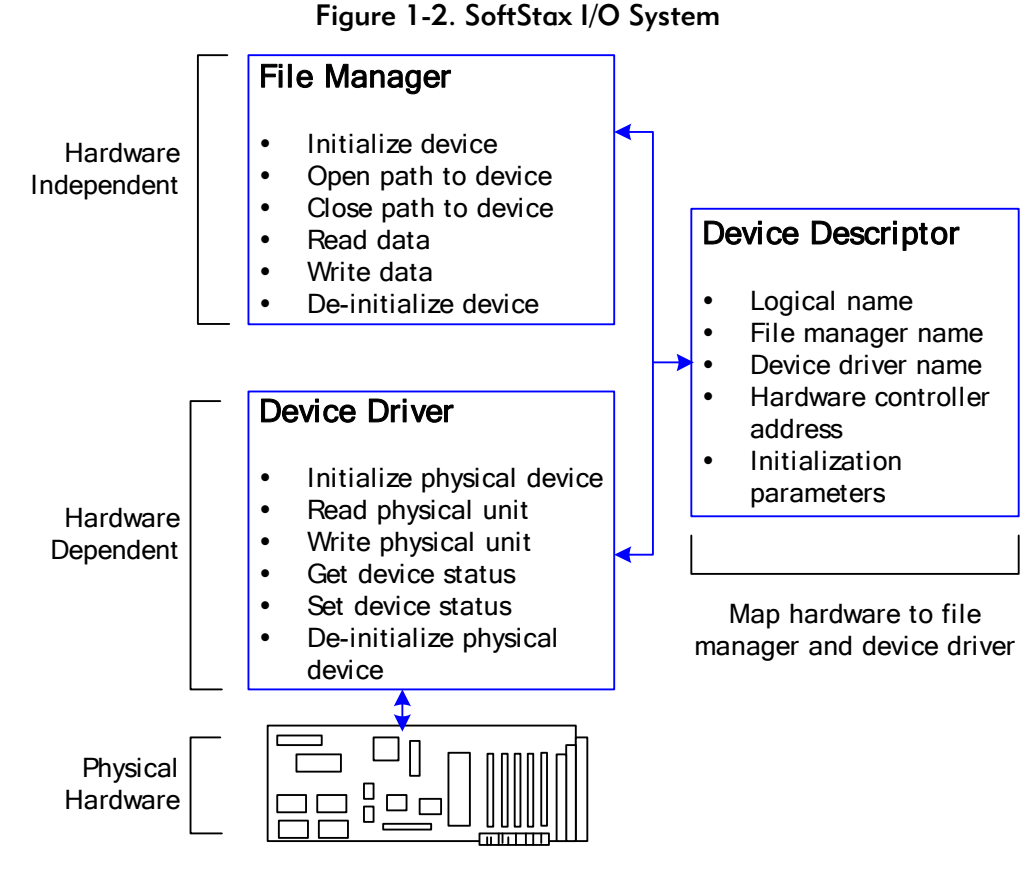

SoftStax™ extends the I/O system philosophy by enabling the mapping of more than one driver on a given path; it allows multiple drivers to be stacked onto one another. This extension represents the implementation of the OSI Model as defined by the International Standards Organization.

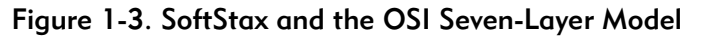

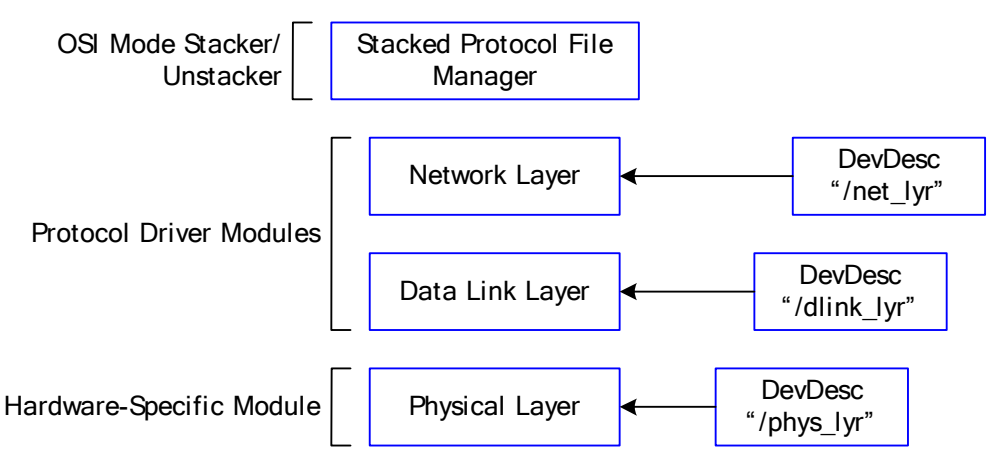

Protocol stack implementation begins with a specification that uses the OSI Model as the abstract framework. This enables a protocol layer implementation to be interoperable with other protocol layer (or protocol driver) implementations for OS-9.

#### <span id="page-11-0"></span>The SoftStax Environment

The SoftStax environment consists of the following: an Application Programming Interface (API) called ITEM (Integrated Telephony Environment for Multimedia), the Stacked Protocol File Manager (SPF), a template protocol driver (SPROOTO), a network emulation driver (SPLOOP), and various HDLC driver implementations. Network-independent application examples are also provided as guidelines for application development.

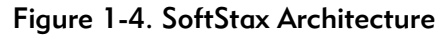

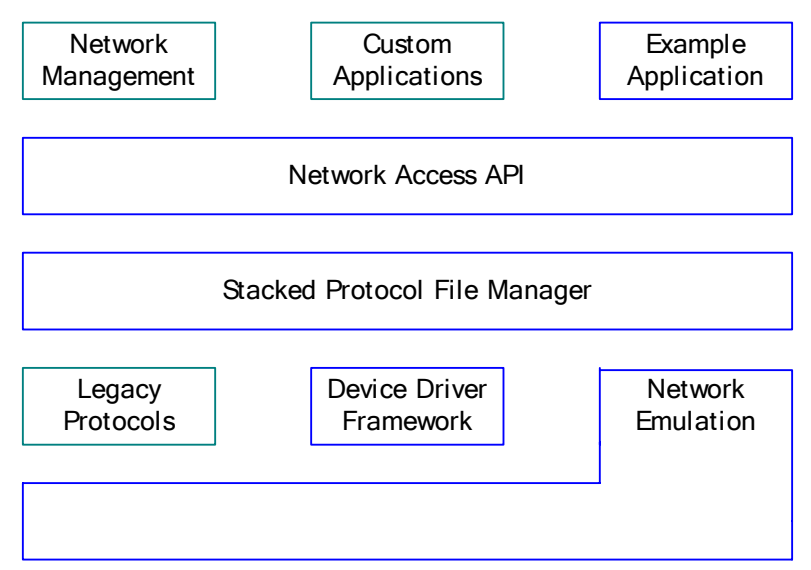

#### <span id="page-11-1"></span>Application Environment

To write an application for SoftStax you must understand the following concepts:

- application environment design goals
- data structures and their uses
- API and services provided

#### <span id="page-11-2"></span>Application Environment Design Goals

ITEM defines the application environment of OS-9 for Communications and the SoftStax framework.

#### <span id="page-11-3"></span>Application Development

One design goal of ITEM is to eliminate the complexities involved with an application using network services. Applications are not forced to build pieces of network-specific messages and pass them through the API to perform call control. For example, an ISDN application is not required to pass in the channel ID, bearer capability, or low-layer compatibility information elements like parameters in order make a connection. This simplifies the application, frees the application from being network specific, and does not require the programmer to be "ISDN-literate."

#### <span id="page-12-0"></span>Understandable Applications

ITEM is intuitive to the general programmer and does not reflect a specific network protocol state machine.

#### <span id="page-12-1"></span>Network independence

ITEM enables application binaries to run across multiple network topologies without recompiling or relinking. Network independence is achieved by abstracting properties of the network.

#### <span id="page-12-2"></span>Data Structures and Uses

Data structures were created to achieve application environment design goals and enable the application to remain network independent. Abstracting applicationvisible aspects of any network is the key to making network independence a reality. Abstractions for the network device and network addressing were created using structures called device type and address type. The third data structure in ITEM abstracts the asynchronous notification method called a notify type structure. This provides a level of operating system independence.

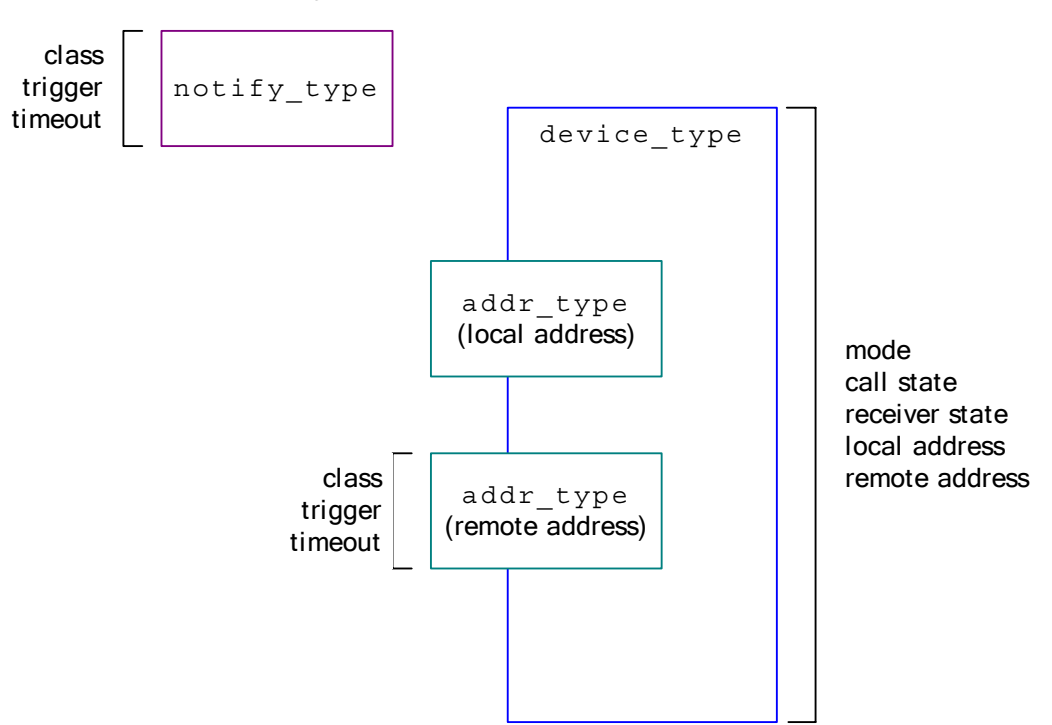

#### Figure 1-5. SoftStax Data Structures

The descriptor automatically initializes all of the parameters in the device type and addr type structures when the path is created. Since automatic initialization occurs as an implicit kernel service, applications need not be aware of these two structures. This enables applications in their most simple form to continue operating with ITEM. If required, ITEM contains API calls to get and set all variables within the device type and addr type structures.

Applications use the notify\_type structure for network event registration and removal. Notification requests can be set through the ITEM API for the following items:

- link down/link up
- incoming call
- connection active/far-end hangup
- data available to be read
- end of MPEG-II program
- flow control on/off
- custom protocol or device driver network events

#### <span id="page-13-0"></span>API and Services Provided

The API is another important characteristic of the application environment. The ITEM API is modeled after the telephone, a paradigm with which everyone is familiar. ITEM provides scalable capabilities and is simple to use. However, in cases where applications require complex network-specific services, add-on communications paks come with APIs that expose detailed access to particular network topologies. For example, the Microware LAN Communications includes a BSD4.4 compatible socket library. The advantage of this approach is that developers know the level of network independence for the libraries used by the application.

The ITEM API contains five main categories of service:

- device oriented
- path oriented
- call control
- data manipulation
- asynchronous notification

#### <span id="page-13-1"></span>Device-oriented calls

These calls manipulate individual protocol layers or device drivers. They include calls to initialize, terminate individual layers, get the layer name, get the type of service the layer provides, and get and set permissions for a layer.

#### <span id="page-13-2"></span>Path-Oriented calls

These calls manipulate entire protocol stacks for a given path. Also available are calls to open and close incarnations of a protocol stack and to dynamically add and remove protocol layers. Profiles are used to simplify the correct quality of service for connections by the applications. These profiles are identified by the application as primitives (i.e. VOICE, DATA, MPEG, IP, etc.). Therefore, applications can request connections based on a service profile primitive. The protocol layer maps the primitive to the specific connection messages required to create the correct type of connection for the desired service.

#### <span id="page-14-0"></span>Call-Control Calls

This group of calls provides call-control services required for connection-oriented networks. The SoftStax framework allows these calls to be made successfully even if the application is running over a connectionless network for true portability across all types of network topologies.

#### <span id="page-14-1"></span>Data Manipulation Calls

The data manipulation calls enable synchronous or asynchronous reading and writing operation. Zero copy across the user interface is available not just with TCP/IP, but with all SoftStax protocols through the read and write mbuf calls. For convenience, data can also be read by packets or individual bytes.

#### <span id="page-14-2"></span>Asynchronous Notification Calls

In addition to the asynchronous calls defined by the previous sections, far-end hangup and protocol stack status change can also be registered by the application. The facility also allows layer-specific notifications if required.

#### <span id="page-14-3"></span>Using the Application Environment

Below is an example of a stack consisting of an ISDN driver, LAP-D data link layer, and Q.931 network layer.

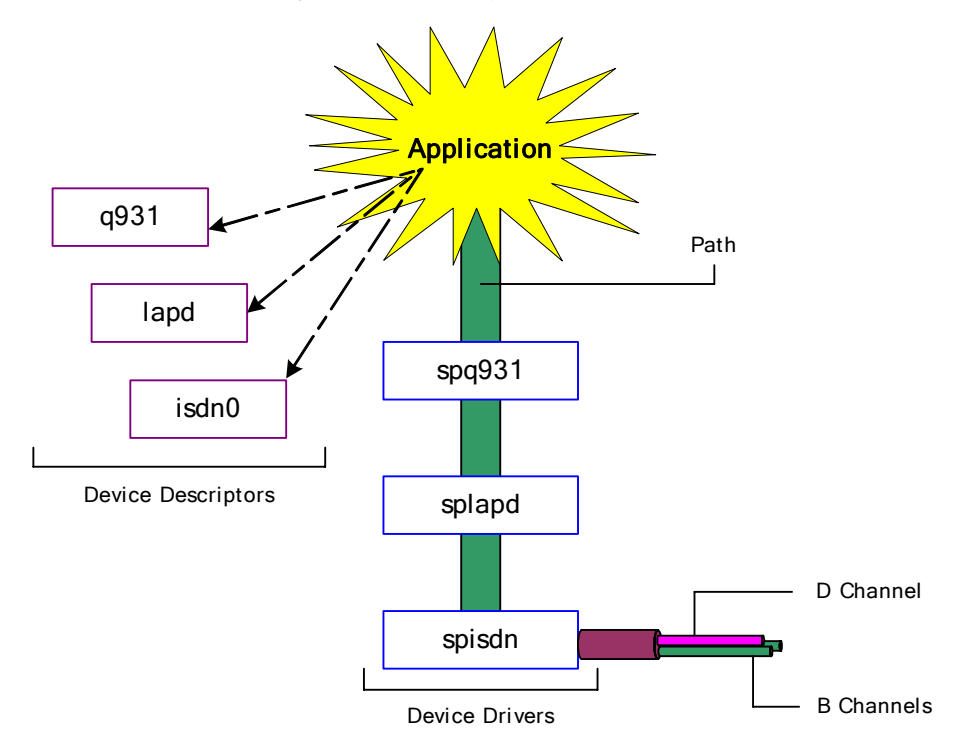

#### Figure 1-6. Example ISDN Stack

There are three ways the application can invoke this configuration:

• explicitly, 1 call

```
ite_path_open("/isdn0/lapd/q931", READ | WRITE, &pathID, NULL);
```
• explicitly, 3 calls

ite path open("/isdn0", READ | WRITE, &pathID, NULL); ite\_path\_push(pathID, "/lapd"); ite\_path\_push(pathID, "/q931");

• implicitly

ite path open("/network", READ | WRITE, &pathID, NULL);

In this case, the isdn0 descriptor is configured to contain an implicit push of the /lapd/q931 stack. This descriptor is then named /network. In this manner, the application simply opens /network. In addition, new descriptors containing different protocol stacks can be loaded into the OS-9 system. This method enables the application to run over different network topologies without disruption.

Addressing can be defined by using the '#' delimiter when opening each layer. Referring to the ISDN example above, spisdn uses D channel, splapd uses TEI/SAPI {00}, and spq931 uses 515-223-8000 for their respective addresses. The open call would look like the call below:

```
ite_path_open("/isdn0#D/lapd#00/q931#5152238000", READ|WRITE, &pathID, 
NULL);
```
#### <span id="page-15-0"></span>Protocol Stack Framework

To write an application for SoftStax, developers must define the following:

- design goals
- driver architecture
- optimized driver services
- data and control flow through the architecture

#### <span id="page-15-1"></span>Design Goals

SoftStax defines the communications software framework within OS-9 for Communications.

#### <span id="page-15-2"></span>Software Baseline

The SoftStax footprint is 20Kb RAM and 25Kb ROM for all processor architectures. SoftStax is a kernel extension that uses services unique to OS-9 to provide a run-time communications architecture that maximizes performance and minimizes footprint and CPU utilization.

#### <span id="page-16-0"></span>Open Architecture

SoftStax is completely specified and documented to allow all third-party protocol stack companies, OS-9 for Communications users, and hardware driver providers to efficiently implement their technologies for OS-9.

#### <span id="page-16-1"></span>Stack and Layer Interoperability

SoftStax provides one universal framework for every protocol layer. This enables protocols implemented by multiple parties to be interoperable.

#### <span id="page-16-2"></span>Protocol Stack Development

SoftStax provides a protocol layer template driver, a network emulation driver, timer services, and buffer management services.

The template driver provides a "null layer" implementation to which a protocol state machine can be immediately added. The network emulation driver enables validation of protocol stacks without requiring access to the network. Timer services and buffer management services are also provided.

#### <span id="page-16-3"></span>Protocol Stack Add-ons

Communications software development requires integration of an RTOS, application, one or more protocol stacks, and device drivers--all written to different frameworks. Through this, SoftStax enables developers to immediately understand a common baseline regardless of the OS-9 for Communications product add-on.

#### <span id="page-16-4"></span>Debugging Real-time Problems

SoftStax provides a facility for tracing the events that lead up to real-time bugs. This facility is provided through a debugging library for real-time execution capture.

#### <span id="page-16-5"></span>Driver Architecture

#### <span id="page-16-6"></span>Protocol Driver Data Structures

The OS-9 kernel provides automatic allocation and initialization of data structures for drivers. This service is used by OS-9 for Communications to allocate and initialize data areas for protocol drivers without requiring creation of code to allocate and initialize data areas.

OS-9 automatically creates four data structures for a driver, including the following:

- device entry
- driver storage
- logical unit storage
- path descriptor

A library is also provided to create a per path data structure for the driver, called the per path storage.

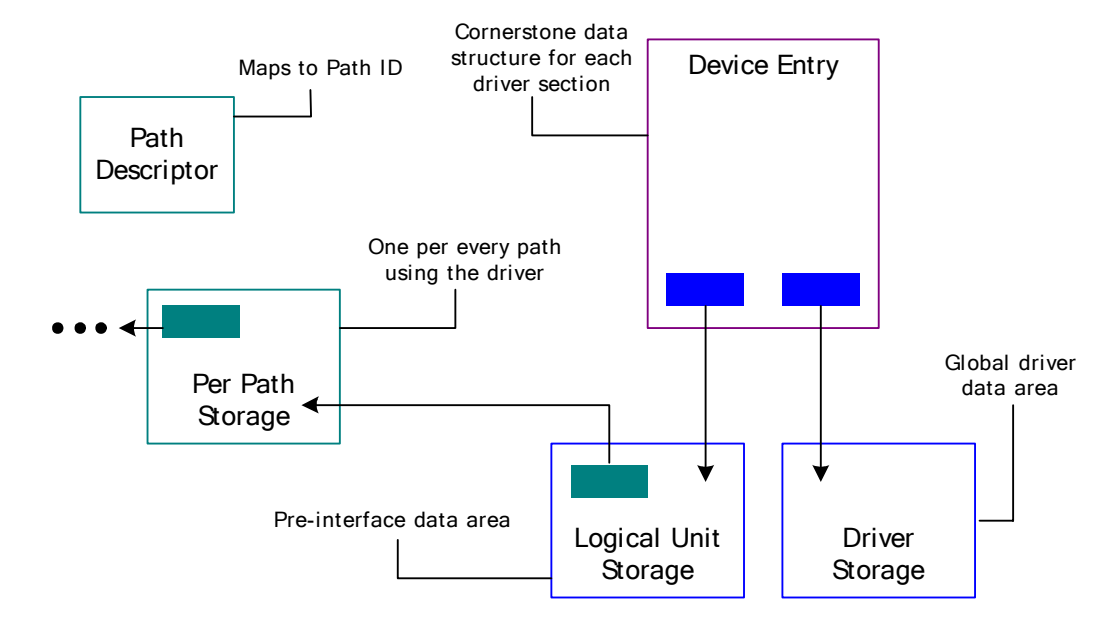

#### Figure 1-7. SoftStax Driver Architecture

#### <span id="page-17-0"></span>Entry Points of a Protocol Driver

All ITEM API calls are realized at the driver layer as DrGetstat and DrSetstat calls. Parameter blocks are formatted with the ITEM service request and associated parameters. For device drivers, the DrUpdata entry point is not used, and an interrupt service routine, which can be considered as the incoming data entry point for a device driver, is implemented.

#### <span id="page-17-1"></span>Inter-driver Communication Primitives

Inter-driver communications primitives are implemented not as inter-process communication, but as direct jumps to the entry point of the driver above and below. This aspect is the key to a high-performance system.

The DR\_FMCALLUP\_PKT macro minimizes the amount of time spent in an interrupt service routine by queuing the data on a receive queue for processing by the receive process.

# <span id="page-18-0"></span>**2 OS-9 Network I/O System Components**

This chapter provides an in depth look at the components that comprise OS-9 Network I/O.

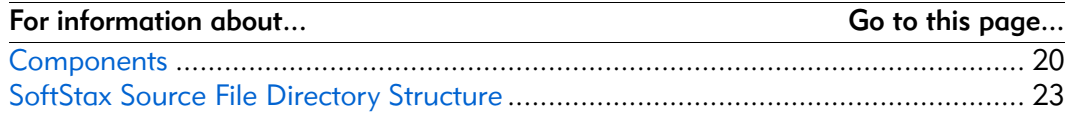

#### <span id="page-19-0"></span>**Components**

SoftStax enables a wide variety of network devices to connect to local and widearea networks. For low-end network devices, SoftStax may be all that is required to connect a device to a network. SoftStax components consist of a file manager— Stacked Protocol File manager (SPF), protocol drivers, hardware drivers, device descriptors, application interface libraries, and example applications. These components provide the flexibility needed to create network hardware and protocol independence.

SPF is the OSI seven-layer model stacker that application data uses to travel through OS-9 and the network protocol stack. It provides the ability to stack and unstack drivers used by the application.

SPF performs the following tasks:

- stacks and unstacks protocol drivers on a given OS-9 path
- queues receive data for each path
- blocks and unblocks applications attempting to read or write data
- provides the standard OS-9 I/O (input/output) interface

#### <span id="page-19-1"></span>Protocol and Hardware Drivers

Protocol drivers typically implement a protocol state machine as defined by some national or international standards body. For example, LAP-B and UDP are typical protocols. Protocol drivers share the same characteristics as hardware drivers.

The term *driver* used without qualification is applicable to both hardware and protocol drivers. Protocol drivers are usually software protocol state machines and hardware drivers interface directly to network hardware.

SoftStax provides a template protocol driver called SPPROTO, which serves as the starting point for developing new protocol drivers.

The base package also provides source and objects for a variety of HDLC controllers and serial communications controllers found in integrated microprocessors.

SoftStax enables you to create and completely test client/server network applications without having access to the network. This is accomplished by opening paths to the SPLOOP driver provided in SoftStax. There following lists three types of descriptors the application can open:

- straight loopback
- descriptors emulating a connection oriented network
- descriptors emulating a connectionless network

Using a single OS-9/SoftStax target machine, the applications can execute and interact with each other while SPLOOP emulates the correct type of network. Applications can be completely validated in this manner, which drastically reduces development time for networked equipment and greatly reduces the cost of developing the application.

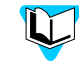

Refer to *[Chapter 6, Testing Applications and Protocols with SLOOP](#page-60-1)* for more information on using the SPLOOP driver.

#### <span id="page-20-0"></span>Device Descriptors

Device descriptors contain default information for a given driver. A device descriptor might contain time-out values, initial values having to do with a particular protocol state machine, or hardware initialization variables for hardware drivers. Optionally, a string can be embedded in the device descriptor telling the file manager which protocol drivers and hardware drivers to use when a path is opened using this descriptor.

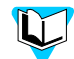

Refer to *[Chapter 4, The SoftStax Device Descriptor](#page-48-1)* for more information on creating and modifying device descriptors.

#### <span id="page-20-1"></span>Application Programming Interface (API)

APIs provide an easy-to-use interface enabling applications to interact with other applications over various types of networks. Some APIs are general purpose and allow applications to communicate with one another, independent of the network architecture.

The Integrated Telecommunications Environment for Multimedia (ITEM) is a general purpose API provided with SoftStax. The goal of this API is to provide network independent multimedia access.

Other APIs are specific to a particular type of network. The socket.l API library is an example of this. An application using this type of library has the disadvantage of becoming less portable across networks. However, the application using a networkspecific API has access to and can take advantage of special services the network provides.

#### <span id="page-20-2"></span>The OS Library

The OS-9 operating system environment has an API named os lib.l. This library is used for access to all OS-9 I/O systems, not just SoftStax.

The following table outlines the most commonly used calls from this library with a brief description.

Table 2-1. os\_lib.l I/O Calls

| Call        | <b>Description</b>      |  |
|-------------|-------------------------|--|
| os attach() | Initialize a device     |  |
| os detach() | Deinitiglize a device   |  |
| os_open()   | Open a path to a device |  |

Table 2-1. os\_lib.l I/O Calls (Continued)

| Call            | <b>Description</b>                                           |
|-----------------|--------------------------------------------------------------|
| _os_close()     | Close a path to a device                                     |
| os ss sendsig() | Send a signal when data is available to be read on this path |
| _os_gs_ready()  | Return the number of bytes available to be read on this path |
| os_read()       | Read data                                                    |
| os_write()      | Write data                                                   |

- Refer to the section [Creating Your Own Library Call Extensions](#page-42-1) in *[Chapter](#page-24-1)*  LT ! *[3, I/O APIs](#page-24-1)* for more information about using this library to create your own specialized API access to a specific network protocol stack.
	- Refer to the *Ultra C/C++ Library Reference Manual* for more information about these calls.

#### <span id="page-21-0"></span>The ITEM Library

SoftStax has its own special API called ITEM. This API allows the same access as the OS library, but extends the API to include network independent call control, channel management, MPEG stream information gathering, and notification on different kinds of network events.

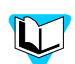

The ITEM library is covered in more detail in the section in *[Chapter 3, I/O APIs](#page-24-1)*.

#### <span id="page-21-1"></span>Network Specific APIs

Most SoftStax Communications using a specific protocol stack provide a special API to access the unique properties of that specific protocol stack. However, there are trade-offs involved for using these APIs.

If an application only uses ITEM to communicate, it is guaranteed the ability to run over any network architecture and to be interoperable with Communication Paks available for OS-9/SoftStax. Once APIs specific to a particular network are used by the application, the application may be able to take more sophisticated control of the network. However, because the application is dedicated to a specific network, it is more difficult to port the application and have it work correctly on a different type of network.

#### <span id="page-22-0"></span>SoftStax Source File Directory Structure

If you are porting or creating an application, the templates for source code and makefiles can be found in the EXAMPLES subdirectory as shown in the following figure:

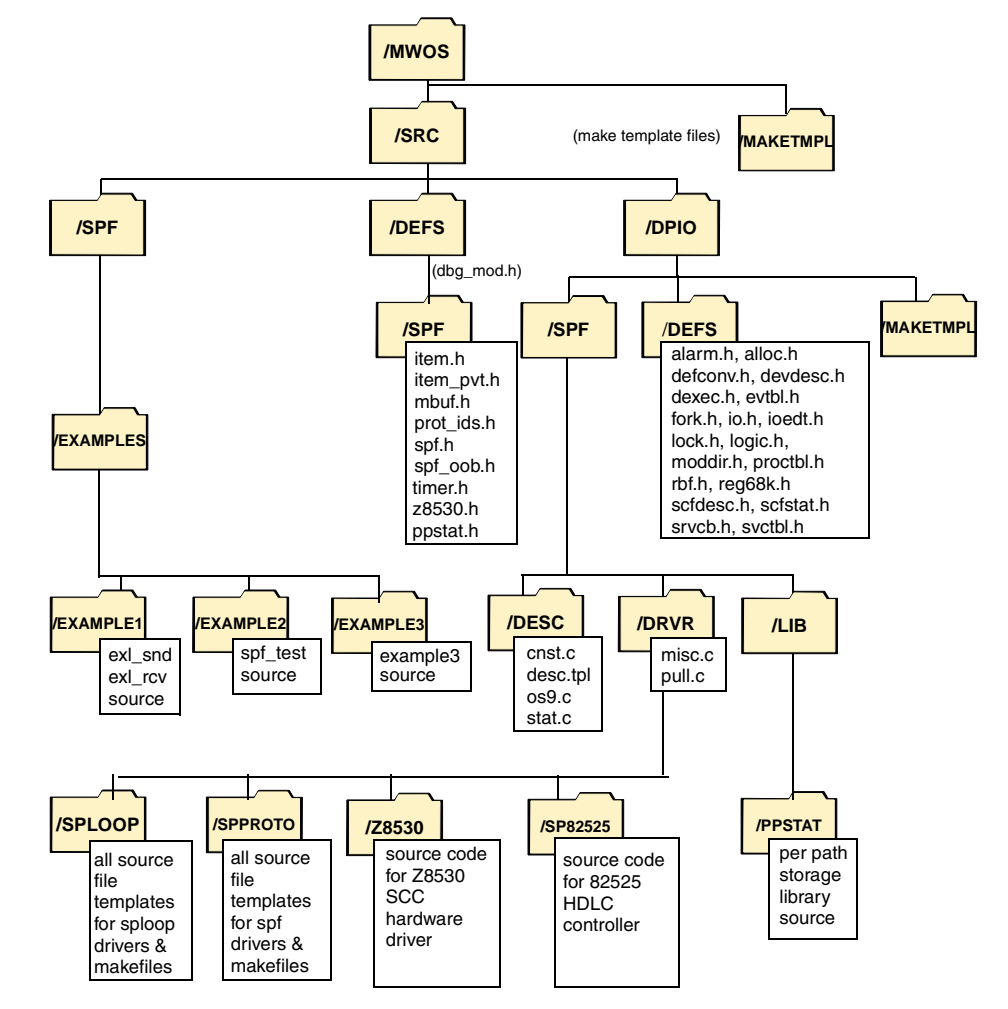

**Figure 2-1. Source File Directory Structure for SoftStax**

Typically, applications have two places in which their objects can be placed. The examples place their objects in the local EXAMPLES/CMDS/PPC directories. Your application may place the object under the appropriate CMDS directory under the processor family type (such as MWOS/OS9000/PPC/CMDS).

# **3 I/O APIs**

<span id="page-24-1"></span><span id="page-24-0"></span>This chapter discusses the functions and structures available in ITEM and  $\circ$ s\_lib.l.

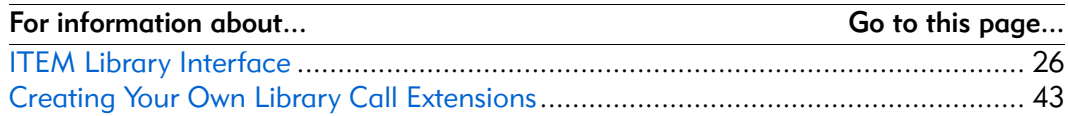

#### <span id="page-25-0"></span>ITEM Library Interface

This section provides an overview of ITEM (Integrated Telecommunications Environment for Multimedia), describes the ITEM library, and discusses each component of the item.h file in the order listed in that file.

#### <span id="page-25-1"></span>**Overview**

The ITEM library provides the application with a network-independent application programming interface. Since an application can use generic call control library calls to communicate with the SoftStax I/O system, it does not need to know the type of network being used. This is important if application portability is a requirement. You can use ITEM to communicate with, and over, connectionoriented or connectionless networks.

ITEM also provides calls specific to the digital television environment. These calls include operations for channel management and MPEG program control and can be found in the Microware Digital Broadcast Environment (DBE) Communications Pak. Extensions to ITEM are also available in other SoftStax Communication Paks.

Most standard networking APIs expose too many network details and are far more complex than they need to be. Application programmers do not see programming to a network interface API as a fun exercise, but as a necessary evil. ITEM allows the programmer to write applications with just a few calls, but also has the flexibility to allow more detailed API access if needed.

Unlike most network APIs, ITEM uses a paradigm with which everyone is familiar: the telephone. As a result, the API is very intuitive. Call indicator applications connect, register for far-end hang-up, interact, and then disconnect. Call receiver applications register to be notified on incoming calls. Once notified, the call can be screened, answered, registered for far-end hang-up, interacted with, and then disconnected from.

#### <span id="page-25-2"></span>ITEM Philosophy

Before going through the ITEM library, it is important to understand the philosophy behind this API.

The goal of ITEM is to provide a network independent and operating system independent API. If these two things are the goal of the API, then ITEM must abstract issues that could potentially be network or operating system specific.

#### <span id="page-25-3"></span>Network Independence

In order to provide network independence, the API must abstract the connection management, addressing, and the network device and protocol stack.

#### <span id="page-25-4"></span>Operating System Independence

In order to provide operating system independence, the asynchronous notifications (signals, semaphores) must be abstracted.

#### <span id="page-26-0"></span>Connection-oriented and Connectionless Networks

Before data can be sent and received by the two network endpoints, the network must perform call control to create a connection between those endpoints. Once this connection is established, data follows the same route to and from those endpoints. As a result, once the end-to-end connection is set up, the round-trip delay is known. This is a connection-oriented network similar to the standard telephone system.

A connectionless network does not perform call control procedures for sending data between endpoints. An end-point wraps the data with the source and destination address of the packet and sends it to the network. In turn, the network keeps sending the packet along until it reaches its destination.

Round-trip delay is an important characteristic of a connectionless network. Caused by packets traveling between the same source and destination endpoints, but using completely different routes, connectionless networks have an unpredictable round-trip delay. The internet and Internet Protocol (IP) networks are examples of connectionless networks.

#### <span id="page-26-1"></span>ITEM Definitions Files

The item.h file in the MWOS/SRC/DEFS/SPF directory that contains the core functionality applications must have to use the ITEM interface. This file contains all structures, macros, and function prototypes for device control, path control, and connection control over the network.

#### <span id="page-26-2"></span>Interactive Multimedia Channel Management

The ITEM API also provides channel management and MPEG program control calls for the digital TV industry. These calls can be found in The Microware Digital Broadcast Environment (DBE) Pak available for use with SoftStax.

#### <span id="page-26-3"></span>item.h Structures

The item.h file contains two core support structures and one substructure:

device type (contains the substructure addr type)

The device type structure provides a network device abstraction for the application, enabling the application to deal with all network devices identically, regardless of the network device specifics.

• notify type

The notify type structure enables the application to customize the method by which it should be notified when specific network events occur. This allows for operating system independence.

The following pages show the declarations for these structures.

#### <span id="page-27-0"></span>device\_type

The device type structure contains general information about the network type, the current call state of the device, our-end and far-end address information, and a display array.

As described in *[Chapter 4, The SoftStax Device Descriptor](#page-48-1)*, the device descriptor provides initial values for the path as it opens the device. An application that is unaware of the type of network it is running on is not required to know anything about the network device. It only needs to know the name of the device descriptor so it can open the path.

The application may assume that the device descriptor it used to open the path has all the right values for connecting to the far-end. Smarter applications enabling the user to set new addresses use the device type mechanism to allow unique addressing and call state information regardless of the network specifics.

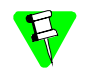

The open call does not establish the connection. An ite\_ctl\_connect() must be executed before the connection is established. For connectionless networks, only an open call is needed to send and receive data through ITEM.

#### **Declaration**

The device type structure is declared in the file  $SPF/\text{item}$ .h as follows:

```
typedef struct device_type {
```

```
u int16 dev mode;
u char dev netwk in, dev netwk out;
   #define ITE NET NONE 0x00
   #define ITE_NET_CTL 0x01
   #define ITE_NET_DATA 0x02
   #define ITE NET MPEG2 0x03
   #define ITE_NET_CHMGR 0x04
   #define ITE NET OOB 0x05
   #define ITE NET VIPDIR 0x06
   #define ITE_NET_SESCTL 0x07
   #define ITE NET X25 0x08
   #define ITE_NET_ANY 0xFF
u_int16 dev_callstate;
   #define ITE_CS_IDLE 0x0001
   #define ITE_CS_INCALL 0x0002
   #define ITE_CS_CONNEST 0x0004
   #define ITE_CS_ACTIVE 0x0008
   #define ITE CS CONNTERM 0x0010
   #define ITE_CS_CONNLESS 0x0020
   #define ITE CS SUSPEND 0x0040
```

```
u char dev rcvr state;
      #define ITE_ASGN_RSVD0x00
      #define ITE_ASGN_NONE0x01
      #define ITE_ASGN_THEIRNUM0x02
      #define ITE_ASGN_ANY0x03
      #define ITE_ASGN_PROFILE0x04
  u char dev rsv1;
  u int32 dev rsv2
  addr_type dev_ournum,dev_theirnum;
  char dev display[ITE_MAX_DISPLAYSIZE];
} device_type, *Device_type;
```
#### Fields

#### dev\_mode

Characterize the mode of the device (for example, readable or writable). Legal values are: FAM\_READ, FAM\_WRITE, and FAM\_NONSHARE found in modes.h.

```
dev netwk in/dev netwk out
```
Allow for independent characterization of the input and output sides of the network device. This enables an ITEM network device to behave differently, with respect to data transmission and reception characteristics.

Typically, both transmit and receive sides are of the same class (as defined in item.h). However, in asymmetrical networks (such as those used in some interactive TV trials), the transmit side of the network device may be one type, while the receive side is another. Legal values of these parameters do not describe specific networks, but identify a generic category for the network device.

Values for dev netwk in/dev netwk out are as follows:

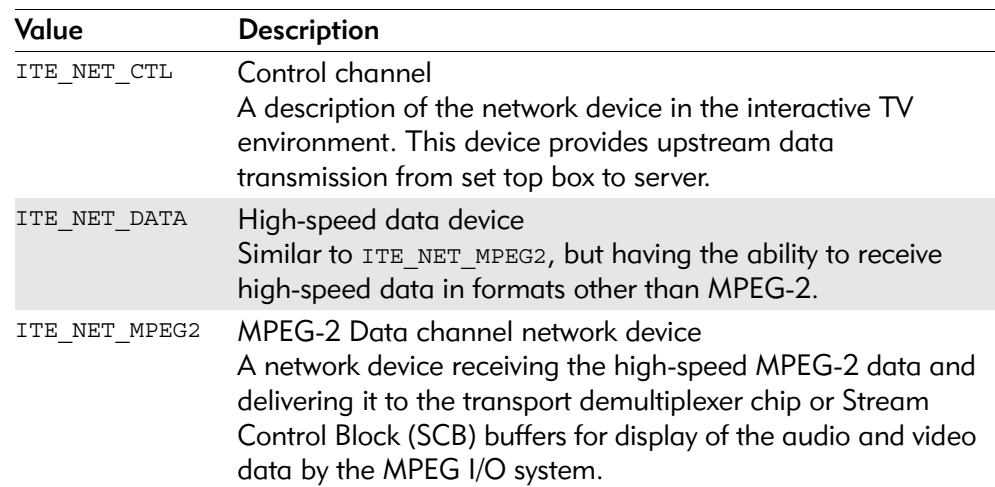

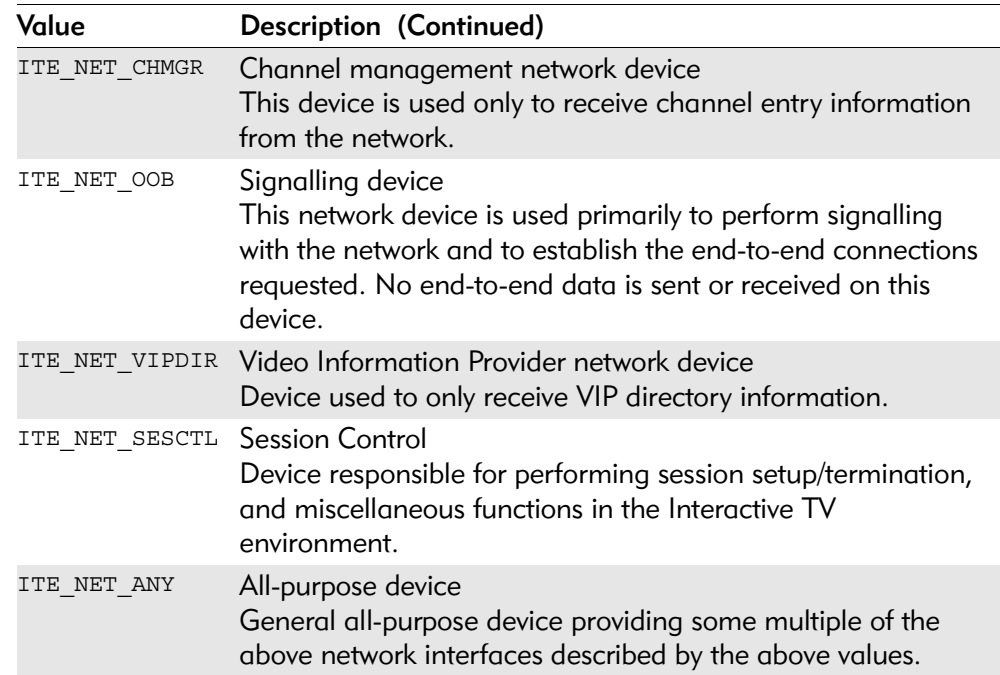

dev callstate

Shows the current call state of the device.

The call state values are defined as bit fields. This allows applications to be notified when one (of a group of call states) is reached.

For example, if a protocol driver allows notification when a specific call state is reached, you would write code similar to the following:

```
notify_on_callstate(ITE_CS_ACTIVE|ITE_CS_CONNTERM)
<attempt to dial>
<wait for notification>
```
In this case, you are notified when your dial was answered and you are connected. You are also notified if the call was unanswered and a timeout occurred.

When notification is received, the application performs an ite\_ctl\_connstat() to determine which state the connection is in since notification was set up for ITE\_CS\_ACTIVE and ITE\_CS\_CONNTERM.

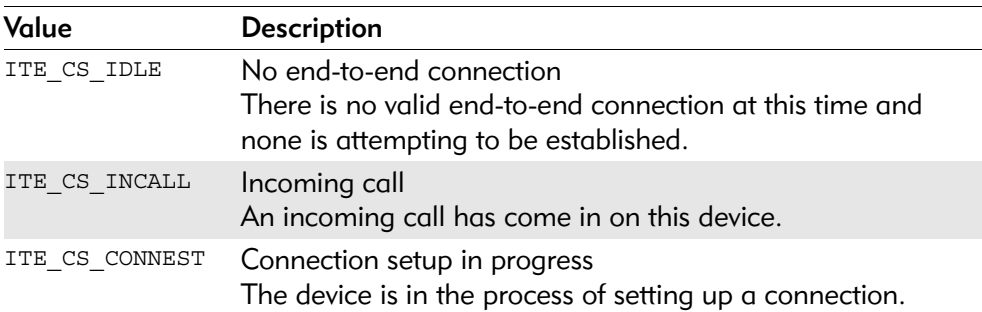

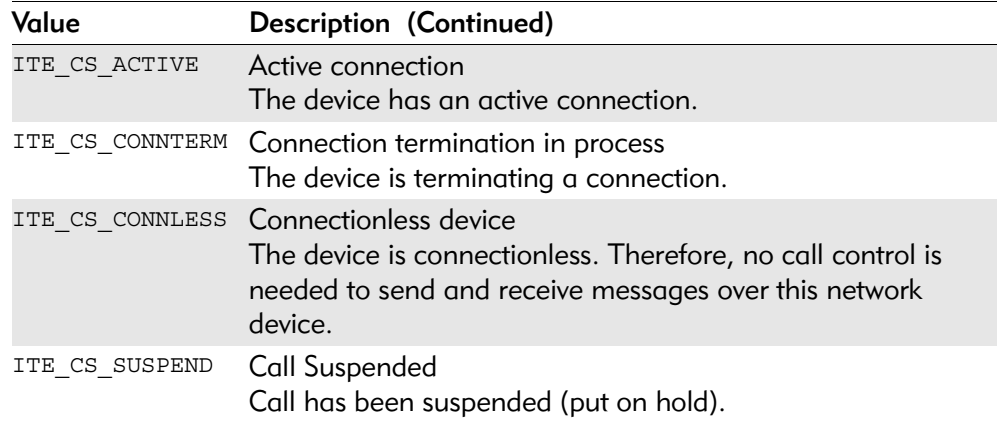

dev\_rcvr\_state

Present unique challenges within the operating system. For instance, network devices can initiate I/O by receiving a far-end connection request. Because any endpoint on the network has the ability to initiate a connection, you must deal with this type of asynchronous behavior. The dev\_rcvr\_state indicates whether anyone is registered to receive notification for an incoming call on this network device.

When the ite\_ctl\_rcvrasgn() API call is executed, SoftStax logs the assignment type in this field.

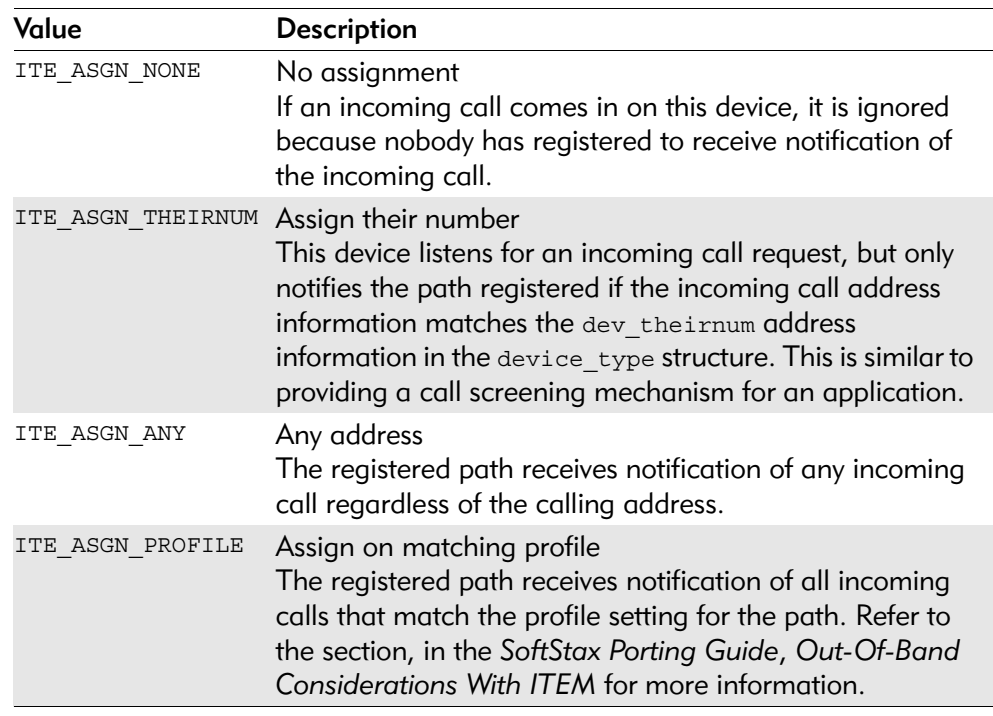

dev\_rsv1

Reserved for future use.

dev\_rsv2

Reserved for future use.

#### dev ournum/dev theirnum

Contain address information for our-end and far-end. This address information is contained in the addr type structure within item.h. The addr\_type structure contains generic information about the address, as well as a character string containing the address.

#### dev\_display

This is the location at which protocols typically store display information such as caller ID when making connections. The application can retrieve this via the ite\_ctl\_connstat() ITEM call, then display the information.

#### <span id="page-32-0"></span>addr\_type

#### **Declaration**

The addr\_type substructure is declared in the file SPF/item.h as follows: typedef struct addr\_type { u char addr class; #define ITE\_ADCL\_NONE 0x00 #define ITE\_ADCL\_UNKNOWN 0x01 #define ITE\_ADCL\_E164 0x02 #define ITE\_ADCL\_INET 0x03 #define ITE\_ADCL\_RSV1 0x04 #define ITE\_ADCL\_X25 0x05 #define ITE\_ADCL\_ATM\_ENDSYSTEM 0x06 #define ITE\_ADCL\_LPBK 0x07 #define ITE\_ADCL\_NSAP 0x08 #define ITE\_ADCL\_DTE 0x09 #define ITE\_ADCL\_DCE 0x0A #define ITE\_ADCL\_LAPD 0x0B u\_char addr\_subclass; #define ITE\_ADSUB\_NONE 0x00 #define ITE\_ADSUB\_UNKNOWN 0x01 #define ITE\_ADSUB\_VC 0x02 #define ITE\_ADSUB\_PVC 0x03 #define ITE\_ADSUB\_LUN 0x04 #define ITE\_ADSUB\_SLINK 0x05 #define ITE\_ADSUB\_MLINK 0x06 u char addr rsv1; u\_char addr\_size; char addr[32]; } addr\_type, \*Addr\_type;

#### Fields

addr\_class

Defined as shown in item.h (in MWOS/SRC/DEFS/SPF).

The address class does not imply the protocol used to make the connection. For example, an address class of E.164 does not imply the ISDN Q.931 protocol will be used for the signalling, even though Q.931 does use E.164 addressing. Standard telecommunication also uses E.164, as do many other protocols. The format for the E.164 addr\_class is: (xxx)yyy-zzzz, where xxx is the area code, yyy is the local code, and zzzz is the number for the specific end point.

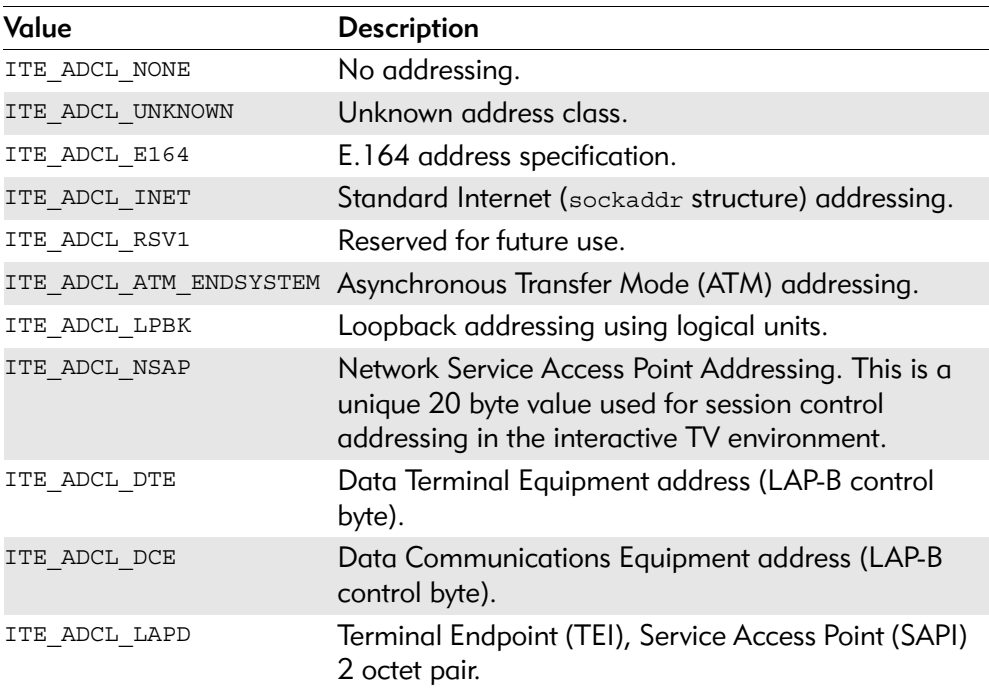

addr\_subclass

Indicate that a particular address class may contain sub-classes.

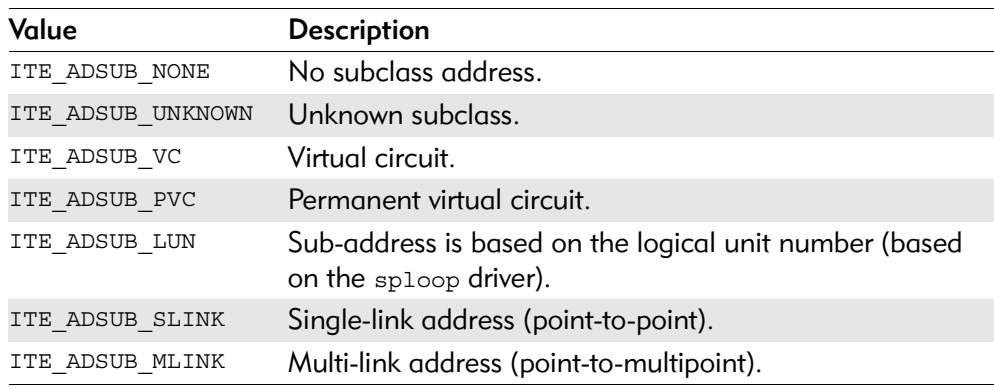

addr\_rsv1

Reserved for future use.

#### addr\_size

Contain the number of valid bytes in the addr[] array.

#### addr[32]

Contains the specific address value. The application can set and read this array. The addr [] field should be interpreted based on the address class and sub-class as described in the addr class and addr subclass fields.

For example, the string 2267786 translates into the following bytes in the addr[] array: addr[0x32/0x32/0x36/0x37/0x37/0x38/0x36]

If the address class is labelled as ITE ADCL\_E164, this address is interpreted as an E.164 address or 226-7786. If the class is UDP/IP, it is interpreted as a sockaddr structure, address family 0x3232, port address 0x3637, IP address  $0x37.0x38.0x36.0x00.$ 

#### <span id="page-35-0"></span>notify\_type

The notify type structure provides an abstraction for notification of all network asynchronous events. OS-9 provides various ways to notify applications of asynchronous events, including sending a signal, setting events, or callbacks.

The notify type structure enables the application to customize how it is notified of asynchronous events. When the application uses asynchronous calls, a pointer to the notify type structure is passed as one of the parameters so SoftStax knows to send the correct notification information to the application, as well as to use the correct method when sending the notification. Also, when applications allocate and send the notify\_type structure as a parameter of the asynchronous function call, SoftStax copies the contents of the structure passed and keeps its own copy of the structure in the path storage area.

#### **Declaration**

{

The notify type structure is declared in the file SPF/item.h as follows:

```
typedef struct notify_type
```

```
struct notify_type *ntfy_next;
u_char ntfy_class;
u_char ntfy_on;
u_char ntfy_rsv1;
u_char ntfy_ctl_type;
void *ntfy ctl;
u int32 ntfy timeout;
u_int32 ntfy_rsv[2];
```
union

```
{
   struct
   {
   u_int32 proc_id;
   u int32 sig2send;
   } sig;
   struct
   {
   u_int32 ev_id;
   int32 ev_val;
   } ev;
   struct
```
```
{
      u int32 ev id;
      int32 ev_inc_val;
      } inc_ev;
      struct
      {
      u int32 mmbox handle;
      error_code (*callback_func)();
      } mmbox;
      struct
      {
      void *callbk param;
      error_code (*callback_func)();
      } callbk;
   } notify;
} notify_type, *Notify_type;
```
# Initializing notify\_type Structure Fields

Macros are defined in item.h to easily fill out notify type structures. For example, if you want to be notified of an incoming call, allocate a notify\_type structure using the ITEM\_SIGNAL\_NOTIFY() macro to acquire signal number 1000 and a timeout value of 500 ticks, when SoftStax detects an incoming call.

```
notify type incall npb;
NPB_INIT_SIG (incall_npb, 500, 1000);
```
At this point use the ite ctl revrasem() call, which passes a pointer to the notify type structure you built.

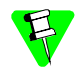

SoftStax copies the information into a local notify type structure in the path descriptor structure.

If you change any of the parameters in your notify type structure after the receiver assignment call is made (such as putting a 2000 in the sig2send parameter), the change does not affect the copy stored by SoftStax. You still get signal 1000 sent to you when SoftStax detects an incoming call.

# Fields

#### ntfy\_next

Enable SoftStax to chain notifications. This should always be set to NULL, which is handled automatically by the NPB\_INIT\_xxx macros.

#### ntfy\_class

Identify the type of notification you want to receive. This field is set to ITE\_NCL\_SIGNAL by the NPB\_INIT\_SIG macro, and to ITE\_NCL\_EVENT by the NPB\_INIT\_EV macro.

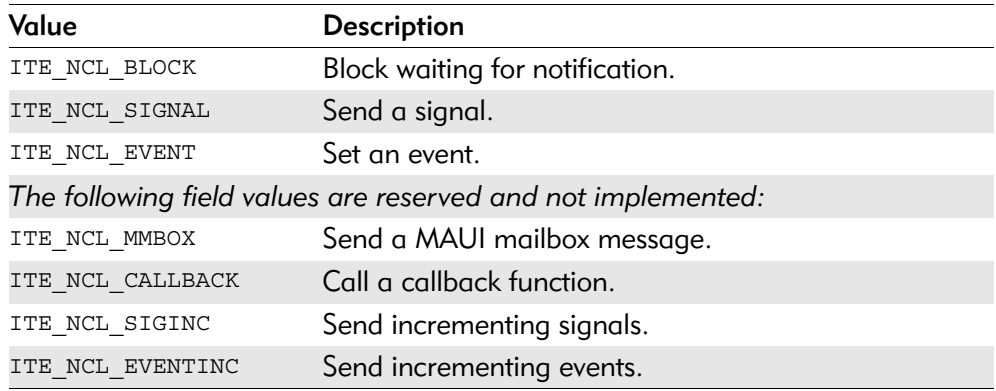

#### ntfy\_on

Identify the trigger event telling SoftStax on which asynchronous event you want to be notified. You may be familiar with some of these events, while others are new because of unique network environments.

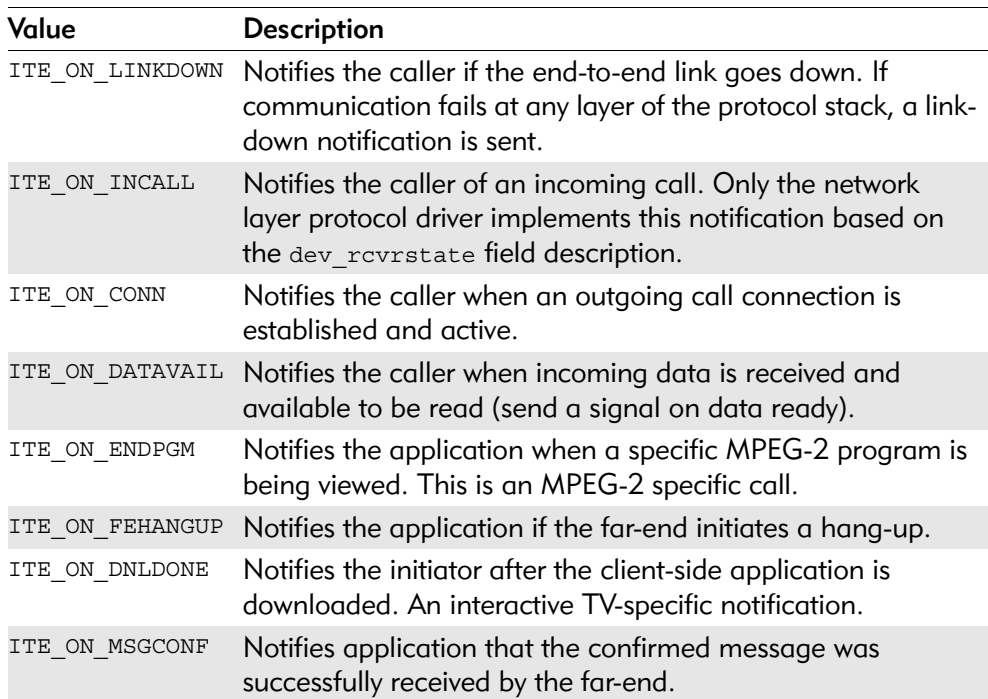

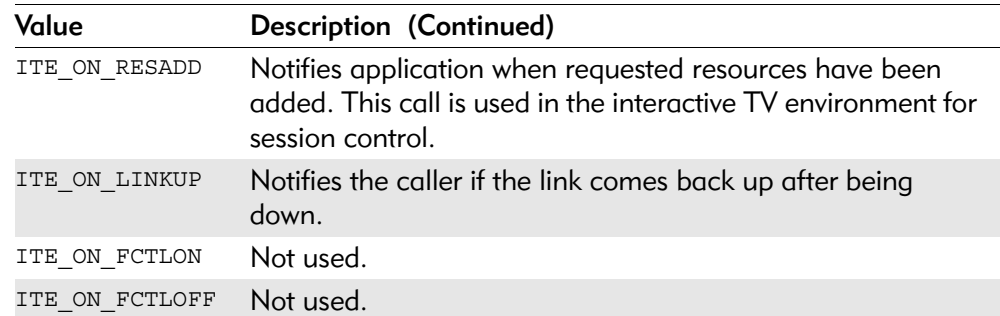

#### ntfy\_rsv1

Reserved for future use.

#### ntfy\_ctl\_type

Imply the structure of the ntfy ctl pointer.

void \*ntfy\_ctl

Indicate some notifications may need to have special parameters passed to the driver to implement a specific or protocol-defined notification. In this case, a structure is created so the application and protocol driver can agree on the parameters. Next, a notify type value is assigned to indicate the parameter being passed in ntfy\_ctl() is a pointer to a specific structure.

#### Example Using ntfy\_ctl

Suppose James wants to be notified if Mark, Staci, Darrin, or Mike calls. James needs a protocol driver supporting this notification. Follow the procedure listed below to create such a driver:

*Step 1.* Create a structure that both James and the protocol driver acknowledge.

```
typedef struct ntfy_names
{
char *namelist[4];
u int32 namelist count;
char caller[8];
} ntfy names, *Ntfy names;
```
*Step 2.* Define a ntfy ctl type value (user-defined values are  $0xA0$  through  $0xFE$ ).

#define NTYPE\_NAMES 0xA0

- *Step 3.* Point the namelist pointer to the string names of Mark, Staci, Darrin, and Mike in the namelist string array.
- **Step 4.** Place a 4 in the namelist count field.
- *Step 5.* Place the pointer to the ntfy names structure in the ntfy ctl field of the notify parameter block.
- Step 6. Fill ntfy ctl type with NTYPE NAMES.
- *Step 7.* Execute the protocol-specific notification by the application.

If the protocol driver has the notification implemented properly, James receives notification and is able to look in the caller field of the ntfy names structure and find out who just called him.

#### ntfy\_timeout

Handle time-outs (in seconds) for notification requests. For example, if you make a phone call, you usually let the phone ring a set number of times before you decide no one is home and hang-up. The timeout parameter sets a limit on the amount of time to wait for the notification trigger to occur. If the timeout value is 0, you wait indefinately or until the trigger event occurs.

ntfy\_rsv

Reserved for future use.

#### Notify union

Depending on the value in the  $n \text{tfy}_\text{class}$  field of the notify type structure, the application selects one of the following unions (sig or ev) to respond to a notification.

sig

Of type union and depends on the notification class. The structure for this signal provides the process ID and signal to send. The proc\_id field is automatically specified by SoftStax, so the application only needs to set the value in the sig2send field. The sig2send field is filled automatically by the ITEM\_SIGNAL\_NOTIFY() macro.

#### proc\_id

The process identifier for the application. Typically, the application does not know the process IDs, so SoftStax sets this field for the application.

Indicate the signal number to send. Microware reserves signal codes up to 255, so this number should be greater than 255.

ev

Of type union and allows applications to have events set for notification. The application is expected to create the event, and specify the event ID and event value fields. The ev structure is automatically filled out by the ITEM\_EVENT\_NOTIFY() macro.

#### ev\_id

The event identifier. This value is returned as a result of an  $\circ$ s ev creat() call.

ev\_val

The event value set when the asynchronous trigger event occurs.

sig2send

inc\_ev

Of type union and allows applications to set incrementing events for notification.

ev\_id

The event identifier. This value is returned as a result of an os ev creat() call.

ev\_inc\_val

Event value is incremented by this amount each time the notification is triggered.

mmbox

Not currently implemented.

#### mmbox\_handle

Not currently implemented.

callback\_func

Not currently implemented.

#### callbk

Of type union and allows applications and drivers to be notified via a callback function.

#### callbk\_param

Point to a parameter to pass to the callback function.

#### callback\_func

Points to the function to call.

The Ultra C manuals contain a thorough explanation of events and how to use them. Contact your Microware sales representative for information on how you can obtain these manuals.

# ite\_cctl\_pb

This structure is the call control parameter block. It is used to support out-of-band signalling through ITEM. Within ITEM, the notify type structure supports standard connectivity functions like ite ctl connect(), ite ctl disconnect(), and the ite  $ctl$  answer(). When creating the notify type structure, the ntfy ctl type must be set to NTYPE\_SESSCTL and the ite\_cctl\_pb must be allocated with the ntfy ctl pointer pointing at it. This enables end-to-end user data to be passed between the caller and receiver during the signalling procedures allowed by many protocols. If none of these special parameters are needed, the  $n$ t et l field can be set to NULL and not used.

#### **Declaration**

The ite cctl pb structure is declared in the file SPF/item.h as follows:

```
typedef struct ite_cctl_pb {
```
void \*ib reslist; u int16 response, reason, rsv1, usr data cnt; void \*usr data; } ite cctl pb, \*Ite cctl pb;

#### Fields

#### ib\_reslist

When using out-of-band signalling protocols, the resulting in-band resources allocated (as a result of the connection) is returned in this field when the ite ctl answer() call is executed.

#### response/reason

Contain network-specific information about the result of the request. For example, as defined by your network, you can send ite ctl answer and instruct SoftStax to send a ConnectFailure response by reason of LocalNodeBusy. Likewise with ite ctl answer(), codes can be returned to indicate success or failure of the operation. These codes are networkdependent and are defined in communication packs that support these fields.

#### rsv1

Reserved for future use.

#### usr data cnt/usr data

Send data opaquely through the network to the endpoint you are attempting to signal. For instance, during the ite\_ctl\_connect() call, you can pass "Hello Mike" as user data to the endpoint at which you want to connect. User data sent from a remote site is placed on your path's receive queue and could be read if you performed an ite data read() call on your path.

# Creating Your Own Library Call Extensions

os\_lib.l is the standard operating system library provided with OS-9 to access all file managers, including SPF. These file managers all use \_os\_lib.l calls to access SPF and the drivers below it.

You can also create your own extensions to the API libraries. For example, to create a protocol driver with special functions that applications need to access, do the following:

*Step 1*. Use the os setstat() and os getstat() calls provided in os lib.l and the spf ss pb structure in spf.h.

The  $\circ$ s setstat() and  $\circ$ s getstat() calls require the following parameters:

Path ID

contains the path ID returned when you open the device with the \_os\_open() or ite path open() call.

Code

must always contain the code ss\_spF. The application uses this code to communicate with SPF.

Parameter block

contains the address to the parameter block structure required by the driver. The following section explains how to create and use the parameter block. SPF assumes the parameter block has the structure of  $spf$  as pb as defined in the spf.h file.

Step 2. Add the SoftStax driver base code or protocol ID to the port ids.h definitions file.

# spf\_ss\_pb

# **Declaration**

The spf\_ss\_pb\_structure is declared in the file SPF/spf.h as follows:

```
typedef struct spf_ss_pb {
u int32 code,
           size;
void *param;
u int8 updir;
   #define SPB_GOINGUP 1
   #define SPB_GOINGDWN 0
u int8 rsv[3];
} spf_ss_pb, *Spf_ss_pb;
```
## Fields

code

The value of your special getstat or setstat code as outlined below.

size

The size in bytes of what the param field points to (if needed).

#### param

A pointer to an application buffer or structure.

#### updir

Always set to SPB\_GOINGDWN.

#### rsvis

Reserved for future use.

# Using the Parameter Block in Setstat/Getstat Calls

The best way to illustrate how to use the parameter block is by example. Suppose you wrote a hardware driver controlling the interface chips for the network. This chip has a special feature that generates Dual Tone Multi-Frequency (DTMF) tones. You want to include this feature in your hardware driver, but the libraries you are using do not contain generic calls.

The steps to create a generic call are listed below:

Step 1. Create a library called dtmflib.1.

It must contain one call that you create called  $\text{dcmf}$  send(). The parameters passed are the path identifier and the DTMF tone number {0-9,#,\*}. Your function prototype might look like this:

dtmf send(path id path, u char tone val);

The goal is to organize the information passed into the call into the SPF parameter block and use the \_os\_setstat() call to send it to your driver.

*Step 2.* Assign a protocol type value for your hardware driver. The spf.h file (see the  $MWOS/SRC/DEFs/(SPF PR_{XXX})$  directory) has a listing of the values supported by Microware, as well a list of values to be released with the next release of the SoftStax. There is also a file (prot\_ids.h in the MWOS/SRC/DEFS/SPF directory) used specifically by users to register their protocol and hardware drivers.

> The spf.h file specifies that user-defined protocol IDs range from  $0x0900$  through 0xFFFF. Locate a free value and place it in prot\_ids.h. For example:

#define SPF\_PR\_MYDRVR 0x0900

- *Step 3.* Create a file (call it mydrvr.h) applications can include (just as item.h is included in MWOS/SRC/DEFS/SPF) to access the special features of your driver.
- *Step 4.* Define the base value for your driver-specific setstats and getstats:

#define SS\_MYDRVR\_BASE(SPF\_PR\_MYDRVR << 16)

The above statement means any time your protocol driver gets a code with SPF\_PR\_MYDRVR in the high-order word of the code, this setstat/getstat is intended to be serviced by your driver.

#### *Step 5.* Add your setstats:

#define SS\_DTMF\_SEND SS\_MYDRVR\_BASE + 0x01 /\* You might want to later allow for turning\*/ /\* DTMF on/off \*/ #define SS\_DTMF\_ON SS\_MYDRVR\_BASE + 0x02 #define SS\_DTMF\_OFF SS\_MYDRVR\_BASE + 0x03 and so on...

*Step 6.* Establish the conventions for the parameter block getting passed. This tells your driver where to find the variables within the parameter block. For the  $\text{dcmf}$  send() call, place SS\_DTMF\_SEND in the spf\_ss\_pb.code field.

*Step 7.* Place the tone number in the spf\_ss\_pb.param field. The code might look something like the following:

```
error_code dtmf_send(path_id path, char tone_val)
{
    spf_ss_pb spb;
    /*
```
*Step 8.* Integrity check the parameters passed in. In this example, the only legal values for tone\_val are 0-9 and # and \*. Check it here and return an illegal argument error if the parameter is not valid.

```
*/
 spb.code = SS_DTMF_SEND;
 spb.param = (void *)tone_val;
 spb.updir = SPB_GOINGDWN; 
    return(_os_setstat(path, SS_SPF, &spb);
}
```
*Step 9.* Enter your updir value.

This example does not explain the updir field in the spf\_ss\_pb. Updir indicates the direction of the set Stat or Get Stat. If updir  $= 1$  (or SPB GOINGUP as defined in spf.h), the driver below is passing up a SetStat request. If updir is 0 (or SPB\_GOINGDOWN as defined in spf.h), the requester is above you in the stack. Therefore, the updir value tells the protocol driver processing the request to send the results of the operation either up or down the stack. Libraries always set this parameter to SPB\_GOINGDWN.

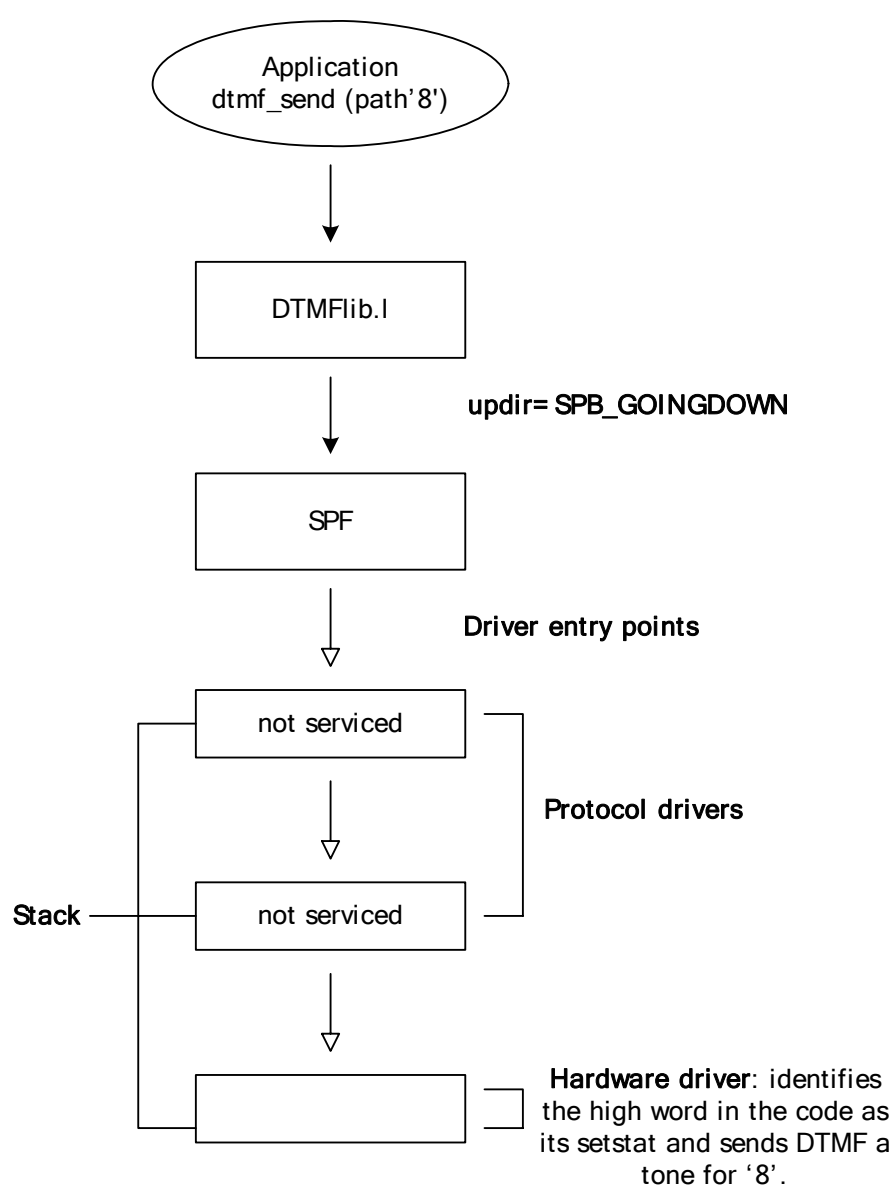

Figure 3-1. Effect of updir Field Value

In this case, the fields provided in the spf\_ss\_pb are sufficient to hold all variables passed. However, if you have multiple parameters to pass, it is preferred that you define your own parameter block. The first structure in the parameter block must be the spf\_ss\_pb (as defined in spf.h). This is because SPF processes all subcodes (a subcode is the value you place in the spb.code field of the parameter block) expecting the spf\_ss\_pb.

# <span id="page-48-0"></span>**4 The SoftStax Device Descriptor**

This chapter looks at device descriptors and SoftStax drivers.

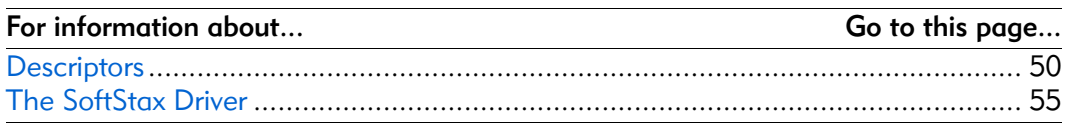

# <span id="page-49-0"></span>**Descriptors**

The device descriptor provides the following:

- default information that SoftStax requires in order to open a path on for an application
- all of the information required to initialize the network device
- default values for the path descriptor structure
- default initial values for the logical unit of the driver

To create or modify the device descriptor, change the parameters located in the spf desc.h file.

The spf desc.h file can be found in one of two places, depending on the driver to which it belongs. A hardware device descriptor is found in the PORTS directory containing the makefiles used to make the driver and descriptor. For example, you can find an example spf\_desc.h file in:

MWOS/OS9000/ARMV4/PORTS/SIDEARM/SPF/SPE509/DEFS

If it is a protocol driver, the spf  $\text{desc}$ .h file is found in the DEFS directory in the source directory of the protocol driver. For example, the spf\_desc.h file for spproto is found in:

MWOS/SRC/DPIO/SPF/DRVR/SPPROTO/DEFS

# Internals

The example spf desc.h file in this section belongs to the SPPROTO driver. Display this .h file on your workstation.

The first thing to notice is the  $spf$  desc.h file includes item.h. This is because the item.h file contains many of the macros needed to initialize the item structures in the path descriptor.

You also see that each logical section within this file begins with #ifdef <descriptor name>. This is because this single file creates all device descriptors for a given SoftStax driver. The makefile templates to make these descriptors are set up to include the section of the spf\_desc.h file ifdefed with the intended name of the descriptor.

## Example: Create the Proto2 Device Descriptor

To create a device descriptor named proto2, cut and paste a section between the #ifdef and #endif of the spf\_desc.h file and change the #ifdef to #ifdef proto2. When you make the proto2 device descriptor, the only section of the spf desc.h file used during this compile is contained in the #ifdef proto2 section.

Look at the values within one of these sections. For this example, you can look at the #ifdef proto section in the spf\_desc.h file for SPPROTO. It is located in:

/MWOS/SRC/DPIO/SPF/DRVR/SPPROTO/DEFS

The first macro to define is PORTADDR. Since protocol drivers usually do not have a hardware port address, set this to 0. For hardware drivers, this is the port address of the hardware.

The next macro is LUN (logical unit number). A logical unit is storage allocated to a driver containing specific information for a given hardware port.

For example, assume you have a circuit board with four serial controllers on it, but only one common interrupt register. Make descriptors /sp0 through /sp3 for each of the ports. Each descriptor has the same base port address value because of the common interrupt service routine registers. The driver static would probably contain fields relating to this interrupt logic. However, you cannot store variables specific to a given port in the driver static or another port; this may overwrite the data stored for a different port. This area, then, is where you can use the logical unit number field.

Set the logical unit number as follows:

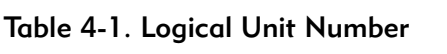

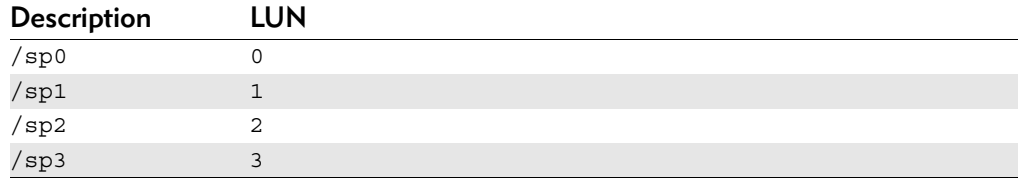

#### Example: Using Logical Unit Number

if the LUN is different, OS-9 allocates unique logical unit storage for each descriptor. Therefore, variables common to all ports are stored in the driver static storage area, and variables specific to a port are stored in the logical unit static.

For hardware drivers, a given port is usually a uniform offset away from its previous and next ports. For example, if a base address of the circuit board described above is at 0xA0000, then each of the four serial ports is located at 0xA0010, 0xA0020, 0xA0030, and 0xA0040 respectively. The port address for the circuit board would be 0xA0000. For convenience, specify the LUNs for /sp0 through  $/$ sp3 as 0x10, 0x20, 0x30, and 0x40.

The logical unit might contain a pointer to the register map structure representation of one instance of the serial port. When the receive interrupt service routine occurs, the base port address interrogates the interrupt-reason registers to find out which of the four ports generated the interrupt. Once this is known, the LUN for the interrupting port is added to the base port address and this address is used to access the registers of the channel generating the interrupt.

In this example for proto, LUN is set to  $0x$ 7F.

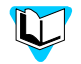

For more information on logical units see the Logical Units section in the *SoftStax Porting Guide*.

Following along in the spf desc.h file:

MODE

sets the device mode. Most modes are set for read and write capability as shown in the macros from MWOS/<os>/SRC/DEFS/modes.h.

#### ASYNCFLAG

initializes the pd\_ioasync variable in the path options. SPF uses a variable to determine whether or not to block. If the IO READ ASYNC bit is set in the pd\_ioasync field, the read side of path is in asynchronous mode. When a read occurs on the path and no data is available, SPF returns an EWOULDBLOCK error instead of doing an  $\circ$ s sleep() in the file manager. The reading and writing data paths can be independently controlled by only setting either the IO WRITE ASYNC bit or IO READ ASYNC bits. If the IO WRITE ASYNC is not set, SPF blocks if the application does a write and no mbufs are available. If set, the application returns an EOS NOBUFS error instead of blocking the write.

#### PKTFLAG

initiates the pd\_iopacket variable in the path options. This variable is a bit field used by SPF to determine packet-oriented operation for the path. Setting this field to 0 (IO\_CHAR) causes normal character-oriented operation (for example, the requested number of bytes to read is returned regardless of packet boundaries).

- If the IO DGRAM TOSS bit is set in this field and the reader only reads a portion of the current packet, the rest of the packet is tossed (UDP Datagram operation).
- If IO NEXPKT ONLY is set and the requested read size is larger, SPF returns only the contents of the next packet.
- If IO PACKET is set and the requested read size is larger, SPF returns all available mbuf packet chains. If there is no data available at the time of the read call, SPF will block one time to wait for incoming data. For example, the read queue has four packets of ten bytes. The user is requesting 80.

For IO\_CHAR, 40 bytes is read and the application blocks for a timeout period specified by BLOCKTIME. If ASYNCFLAG is set, SPF returns 40 bytes and an EWOULDBLOCK error.

- For 10\_PACKET, SPF returns 40 bytes without blocking.
- For IO NEXPKT ONLY, SPF returns ten bytes.

The next example shows the same four packets of ten bytes; the application performs a read of five bytes and IO DGRAM TOSS is set:

SPF returns five bytes, and the next five bytes in the packet would be thrown away. The resulting queue would have three packets of ten bytes.

#### BLOCKTIME

initiates the pd\_iotime variable in the path options. This indicates how long to block in the read() operation if no data is available. The BLOCKTIME should be set to the number of ticks to wait for incoming data. If the read() operation times out before being fulfilled, SPF returns the number of bytes read along with the buffer the bytes were read into. In this case, the error code ETIMEDOUT is returned.

#### READSZ

is used for flow control. If the READSZ macro is defined as 0, SPF does not perform receive-buffer flow control. It will not attempt to prevent receive packets from coming in during an overflow condition.

If READSZ is not 0, and the number of bytes waiting to be read equals the READSZ value, SPF issues an SPF\_SS\_FLOWON setstat to the drivers. In turn, a driver implementing a flow control mechanism tells its peer to stop sending data until the application reads the data below the READSZ threshold. When the application reads the data below the threshold, SPF issues an SPF SS FLOWOFF setstat to the drivers below. The driver implementing the flow control mechanism (as above) tells its peer to continue transmitting.

#### WRITESZ

is used for flow control on the transmit queue of the driver. The hardware driver must enforce this value.

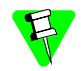

This functionality only works if there is a device driver implementing flow control in the stack.

The next group of parameters initializes the device type structure ITEM uses for the path.

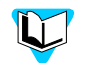

Refer to the ITEM definitions in *[Chapter 3, I/O APIs](#page-24-0)* for information on these parameters.

#### PROTSTAK

allows the application to open a device name such as /proto. Within the /proto descriptor, the PROTSTAK macro could be defined as /lapb/x25a. This way, the application does not need to be aware of the protocol stack. It can open a generic device name and have the stack configured within the device descriptor. If the stack changes, the application object is untouched. You change the PROTSTAK macro to the new stack and recompile the proto descriptor.

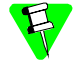

It is important to remember if you open /proto and protstak  $=$ /a/b, the stack being opened is actually /proto/a/b.

DRV\_NAME

is the driver name string. This is defined as SPPROTO for the /proto descriptor.

#### TXSIZE

determines the Maximum Transmission Unit (MTU) for this driver. If a protocol says the maximum amount of data to send in one packet is 100 bytes, this field should be set to 100.

#### TXOFFSET

tells SPF how many bytes to leave free at the beginning of the transmit packet so the protocol has enough room for the header. For example, LAP-B uses two bytes for a header, followed by the payload. In this case, LAP-B sets the TXOFFSET macro to 2.

#### TXTRAILER

tells SPF how much room (in bytes) is needed for the encapsulation at the end of a transmit packet. When SPF creates an mbuf for transmission, the size of the mbuf will be the payload + TXOFFSET + TXTRAILER.

#### PATH\_HOLDONCLOSE

allows the path to stay open even after the application has called close() to allow the protocols to gracefully terminate.

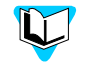

Refer to the *SoftStax Porting Guide* for detailed driver information. When making descriptors, it is best to consult the driver documentation to see if the PATH\_HOLDONCLOSE macro should or should not be set.

#### PROTTYPE

sets to the defined protocol ID value in either spf.h or prot\_ids.h.

Look at spf.h and find the place in the listing that says:

Device descriptor Macro definitions

This part of  $\text{spf}$ . h defines default values to the macros in  $\text{spf}-\text{desc}$ .h. Because of this, you have the option to omit a macro from the spf\_desc.h file if you want its value to be set to the default value provided in spf.h.

The last line in the section is #include <SPPROTO/defs.h>.

Typically, the defs.h file within the driver source file contains the logical unit specific structure and the initialized data for that structure. This is why it is included here. However, if each descriptor has its own default setup for each logical unit that depends on the descriptor (such as in the sp8530 driver), put the macros for those variables into the spf\_desc.h sections individually.

For example, assume you want the first port on your serial card to run at 4800 baud and the second to run at 9600 baud. Use a variable called lu\_baudrate in your logical unit specific structure. In the initialized data section of the logical unit for defs.h, use a macro named BAUDRATE. Next, in the section for  $/sp0$  in spf desc.h you could place #define BAUDRATE 4800. In the #ifdef sp1 section of the spf\_desc.h, put #define BAUDRATE 9600.

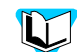

Refer to the *SoftStax Porting Guide* for more information about the defs.h file.

Review the source files for making the descriptor in SPF/DESC. The makefiles use the spf\_desc.h file to automatically make these source files. Reviewing the makefiles, the DESC source files, and the spf\_pdstat and spf\_desc structures in spf.h provides you with a more in-depth understanding of the structure of an SoftStax device descriptor.

# <span id="page-54-0"></span>The SoftStax Driver

SoftStax drivers fall into one of two categories: protocol drivers or hardware drivers. A hardware driver interfaces directly to hardware registers on some network interface cards. The hardware driver is always on the bottom of the protocol stack for a path.

The protocol driver does not usually interface directly to any hardware. Typically, it is a state-machine implementation that processes incoming and outgoing data according to a protocol specification. Some protocol drivers may interface with hardware. For example, RSA® encryption protocol drivers may use an RSA encryption chip to process the data instead of developing a software implementation.

# Driver Conventions

#### Driver Names

SoftStax driver names generally start with an  $sp$  or  $rt$  prefix. The  $sp$  denotes an SoftStax driver. Examples in your package are spx25, splapb, and sp8530. The rt prefix denotes a special MPEG-2 network device for interactive multimedia systems.

#### Device Descriptor Names

Device descriptors for hardware drivers are typically  $spx$ , where x is a number. The descriptors in the package for the sp8530 chip are labelled sp0, sp3, and sp4. Device descriptors for MPEG drivers are typically labelled  $rtx$  where  $x$  is a number. The Digital Broadcast Environment Pak includes a real-time driver named rt\_drvr and uses descriptor rt0.

Device descriptors for protocol drivers are slightly different. They are typically labelled by just the suffix of the protocol driver they describe and a number or letter suffix. This makes the protocol stacks easier to read.

For example, the descriptors for  $spx25$  are labelled  $x25$ ,  $x25a$ , and  $x25b$ . The a and b suffixes are used on the x25 descriptor because the protocol ends in a number and it makes the descriptor name a little easier to read. The descriptors for splapb are labelled lapb, lapb0, lapb3, and lapb4. Because this protocol ends in a letter, numbers are appended to the end of the protocol name.

# **5 Advanced Programming Topics**

This chapter explains how SoftStax stacks protocols on a path, what options are available to the application, and the purpose and internal details for the SoftStax device descriptors and SoftStax device drivers.

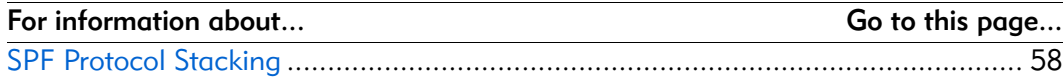

# <span id="page-57-0"></span>SPF Protocol Stacking

The SPF manager controls protocol stacks on paths by initializing the storage areas of each driver. When a protocol stack is opened, the driver looks in its respective storage area to find the upper and lower layer protocols and establishes communication.

# Creating a Protocol Stack on a Path

There are three methods used to create a protocol stack on a path:

- passing a protocol stack explicitly with an open call
- pushing and popping
- using the PROTSTAK field of the device descriptor (using spf desc.h)

# Passing a Protocol Stack with an Open Call

Create a protocol stack by passing in a protocol stack string in the open call. For example, to open an X.25 connection over an sp8530 serial controller chip, your open call might look like the following:

\_os\_open("/sp0/lapb0/x25a", mode, &path);

This causes SPF to perform the following:

- 1. Parse the device string by first opening the sp0 device associated with the 8530 hardware device driver.
- 2. Stack the LAP-B device driver on top of the sp0 device.
- 3. Stack the X.25 driver on top of the LAP-B device driver.

When the caller writes a packet, it is encapsulated with an X.25 header, then a LAP-B header, and is passed to the 8530 chip. The 8530 chip appends the CRC and transmits the packet.

You can also pass addressing information within the string. The "#" character is used to delimit this. For instance, if you want the far end address X.25 dials to be 8888, you open the following name:

/sp0/lapb0/x25a#8888

This passes the addressing information to the X.25 driver.

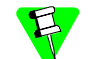

Be careful with this method. Certain protocol drivers may not understand addresses and therefore can not use the data behind the # character. Consult the documentation for the driver you are using for details on whether it implements the # delimiter.

# Pushing and Popping

Use the ite path push() and ite path pop() calls to dynamically link and unlink the SoftStax protocol stacks on the SPF path.

Instead of explicitly opening the stack in the previous example, we could create the stack step-by-step if we used the following pseudo-code:

```
ite path open ("/sp0", mode, &path, NULL);
   /* first driver on the stack */
ite path push (path, "lapb0");
   /* Now two drivers stack on the path */
ite_path_push (path, "/x25a#8888");
   /* The stack is complete */
```
You can also push and pop protocols dynamically on an existing protocol stack. Using the previous example, assume you have an open X.25 path to far-end 8888. You are communicating with the far-end and now you must send credit card information. You do not want to send this information in plain text format, so you need some means of encrypting the data.

Now, assume you have an RSA protocol driver and descriptor labelled /rsa1. Execute ite\_path\_push() to link the RSA protocol driver at the top of your path's protocol stack. At this point, you do an ite\_data\_write() of your credit card information. The data being written is encrypted by the RSA driver, then passed down the X.25 stack as before. When you are done sending the secure information, perform an ite\_path\_pop(path) and the RSA protocol driver is unlinked from your path. You are now back to the X.25 protocol stack on your path.

## Push and Pop Details

This section describes some important items that are required when pushing and popping protocols.

SoftStax allows the application to pop protocols off the stack until it reaches the last (or bottom) driver on the stack. When the bottom of the stack has been reached, subsequent attempts to pop the last driver on the stack causes SoftStax to return an EOS BTMSTK error. If popping causes an EOS NOSTACK error, there are probably no drivers associated with the path. This is checked and verified by SoftStax during the  $pop()$  call. SoftStax also assumes the application knows what it is doing when the stacks are being created on a path. Therefore, if the application stacks the protocols incorrectly, SoftStax attempts to process the data as the protocols were stacked. For example, opening a protocol stack such as /proto/proto/proto is legal, although it is not recommended.

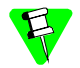

There are no checks in place to review a protocol stack for redundancies, or to verify the stack for incorrectly stacked protocols.

# Using the PROTSTAK Field

A third alternative is to use the PROTSTAK field in the spf\_desc.h descriptor to specify the protocol stack to use. This allows the application to open a device according to its functions, without knowing about the protocol stack.

For example, an application might open a device descriptor called /channel mgr. Within this device descriptor, the PROTSTAK field in the spf desc.h used to make /channel\_mgr might specify /sp0/lapb0/x25a. For another network, the /channel\_mgr device might have a stack of /sp0/Q2110/Q2931. This allows the application to be completely portable.

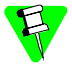

Refer to *[Chapter 4, The SoftStax Device Descriptor](#page-48-0)* for details about the PROTSTAK field.

# **6 Testing Applications and Protocols with SLOOP**

This chapter examines setting up and using the SPLOOP driver for testing applications.

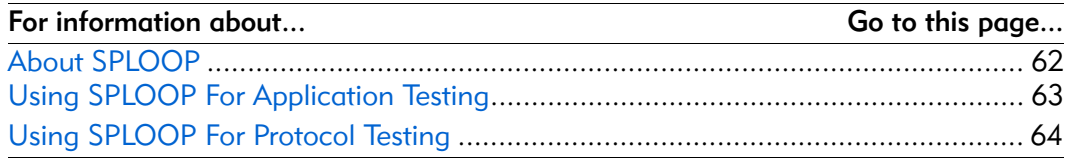

# <span id="page-61-0"></span>About SPLOOP

The sploop driver enables protocol drivers and applications to be tested without needing access to the network. The SPLOOP driver consists of one SoftStax driver and 5 descriptors. The loopc0 and loopc1 descriptors are used to open connection oriented paths to SPLOOP. Example 1 provided with SoftStax shows how these descriptors are used. The loopcl5 and loopcl6 descriptors are used to open connectionless paths to SPLOOP. The loop descriptor opens a direct loopback path through SPLOOP. The number at the end of the descriptor indicates the Logical Unit Number (LUN) the descriptor uses. Each SPLOOP descriptor can only be opened once. Subsequent opens to the same decscriptor returns an EOS DEVBSY error. Since the ITEM API uses a telephone paradigm, you can think of the logical unit number as the phone number for the SPLOOP descriptor.

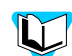

Refer to *[Appendix A, Examples](#page-66-0)* for more information about the examples.

The sploop driver uses the LUN as its ITEM addressing. If you look at the spf\_desc.h file in the SPLOOP directory, you see these five descriptors initialize their ITEM addressing using ADCL\_LPBK and ADSUB\_LUN. The our\_addr is the LUN of this descriptor. For connectionless descriptors, the their addr contains the LUN that receives the data when the application or protocol sends data down the stack. For connection oriented descriptors, the their\_addr is the LUN that called if an ite ctl connect() call is made. The their addr is not used for the loop descriptor since data goes down and comes up the same path.

The SPLOOP driver keeps an array of logical unit static pointers. Every time a path is opened using an sploop descriptor, a pointer to the logical unit static is stored in the array indexed by the LUN of the logical unit. For example, when loopc1 is opened, the logical unit static created by opening loopc1 is stored in the [1] element of the logical unit array in SPLOOP. Array elements zero through four contain connection oriented logical units. Array elements five through ten contain connectionless logical units. Thus you can only create five connection oriented descriptors without changing the SPLOOP source code. You can create up to six connectionless descriptors. Creating an SPLOOP descriptor with a LUN greater than ten defaults that descriptor to being straight loopback.

The connectionless logical units can only communicate with another connectionless logical unit specified by the their addr of the logical unit. Connection oriented paths can only call other connection oriented paths.

SoftStax sets these descriptors up so loopcl5 pairs with loopcl6 and loopc0 pairs with loopc1.

# Connection Oriented vs Connectionless Descriptors

Paths opening connection oriented descriptors must perform call control to connect to another connection oriented path using SPLOOP before they can read or write data. Paths opening connectionless descriptors can immediately send and receive data assuming there are open paths to both sides of a connectionless descriptor pair.

If an application is being developed for a connection oriented network, the application client and server should use the loopc0/loopc1 pair for testing. Applications being developed for connectionless networks should use the loopcl5/loopcl6 pair. Applications being developed for both, should test with both pairs.

Protocol driver testing always uses the loopc15/loopc16 pair.

# <span id="page-62-0"></span>Using SPLOOP For Application Testing

[Figure 6-1](#page-62-1) and [Figure 6-2](#page-63-1) show how client server applications use SPLOOP to test on connectionless and connection oriented paths.

<span id="page-62-1"></span>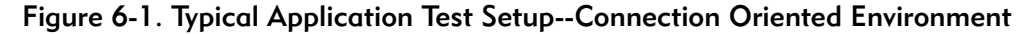

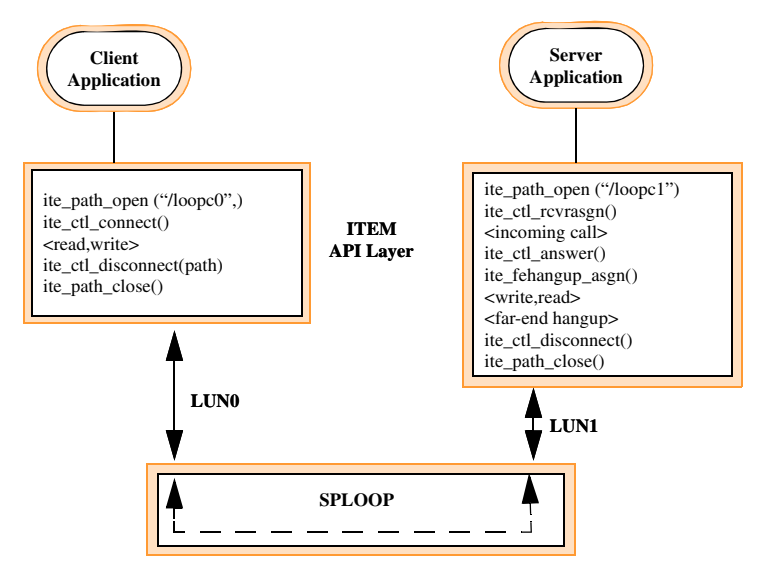

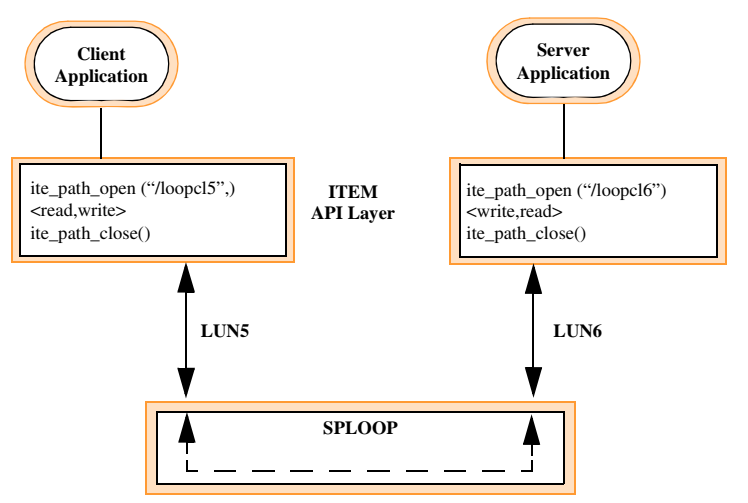

<span id="page-63-1"></span>Figure 6-2. Typical Application Test Setup--Connectionless Environment

The first example provides an example program that using connection-oriented paths. You may wish to use this example as a starting point for easier development.

# <span id="page-63-0"></span>Using SPLOOP For Protocol Testing

[Figure 6-3](#page-64-0) shows how SPLOOP can be used to validate protocol drivers.

- *Step 1.* Create the protocol driver. Depending on the services provided, you would also create an application that fully exercises all the services and functionality of the protocol driver.
- *Step 2.* Create an emulator for the peer side of the protocol being tested.

Notice in the figure the test application opens the /loopcl5/proto\_to\_test stack. The emulator simply opens the loopcl6 descriptor. When the test application performs an ite\_ctl\_connect() for example, the protocol might generate some kind of connect packet and send it down the stack to SPLOOP. The SPLOOP driver would then send it up the loopcl6 path where the packet would be read, validated, and responded to by the peer protocol emulator.

<span id="page-64-0"></span>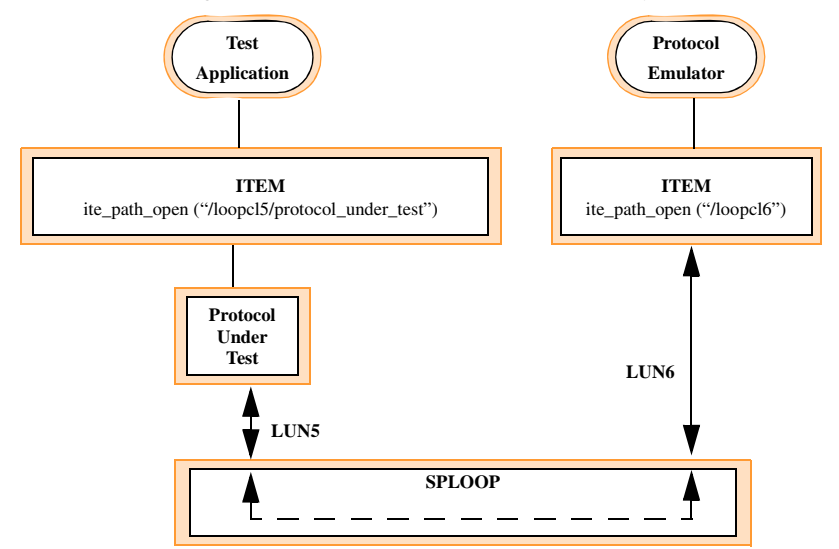

#### Figure 6-3. Protocol Driver Test Setup

[Figure 6-4](#page-64-1) gives the test application a little more control over the emulator and test environment. The setup assumes that there is another sploop descriptor pair called loopcl7 and loopcl8. The test setup is identical to the previous one, but the pipe between the test application and the emulator using the loopcl7-loopcl8 pipe is used by the test application to control the emulator. This way, the test application can set the emulator to respond incorrectly or not at all to validate protocol timeouts, error conditions, and re-transmission.

<span id="page-64-1"></span>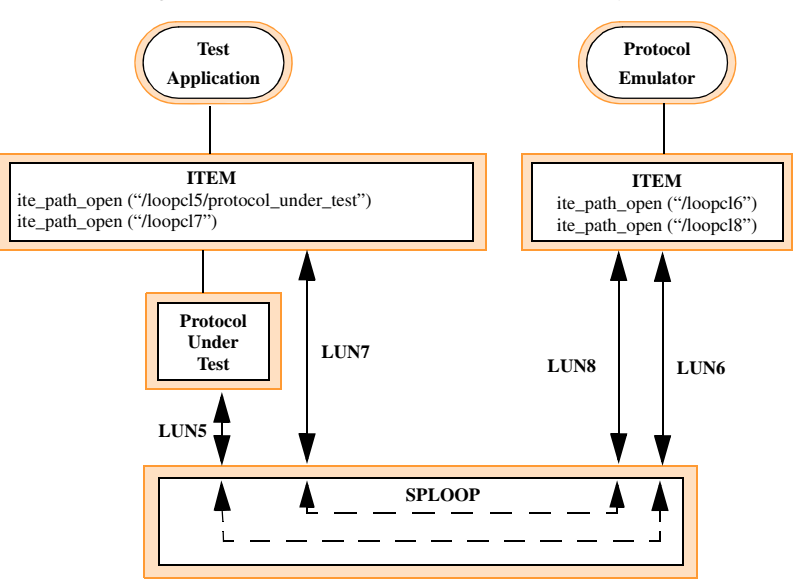

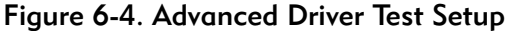

The SPLOOP driver then sends the loopcl6 path where the packet is read, validated, and responded by the peer protocol emulator environment for testing applications and protocol drivers. This is the fastest way to create high quality applications and protocols that work in the OS-9/SoftStax network environment and results in fewer errors.

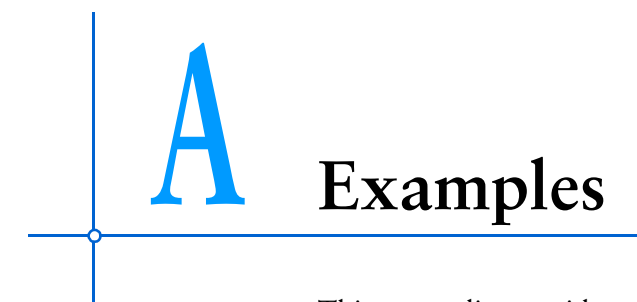

<span id="page-66-0"></span>This appendix provides example applications using SoftStax.

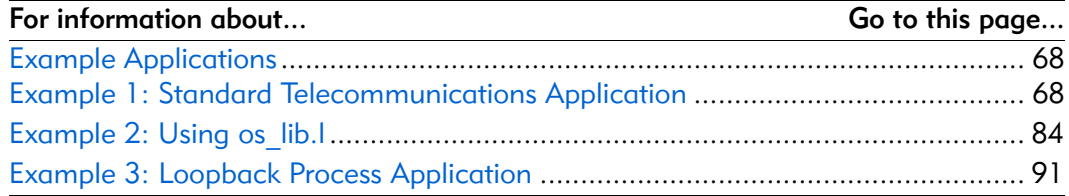

# <span id="page-67-0"></span>Example Applications

Now that you have a basic understanding of OS-9 modules and SoftStax architecture, you may want to look at some example applications and become familiar with how to use the SoftStax I/O system. Each of these three examples can be found in the MWOS/SRC/SPF/DEMOS directory.

- [Example 1: Standard Telecommunications Application](#page-67-1) is a standard telecommunications application written in two processes.
- [Example 2: Using os\\_lib.l](#page-83-0) is a send/receive application using os lib.l to test protocol and hardware drivers.
- [Example 3: Loopback Process Application](#page-90-0) is an application showing both connection-oriented and connectionless-oriented call control looping back on one path.

# How to Make an Application

Source code for the example applications in this chapter is found in the MWOS/SRC/SPF/DEMOS directory.

For each of the example applications, there is a file named makefile. On an OS-9 system, typing the command make creates an example application using the makefile. On a UNIX system, the command to use is os9make.

The make process generates relocatable object  $(x)$  files and an executable for each target processor. These are stored in individual target directories. For example, PowerPC relocatables are stored in /RELS/ppc. The final binary executables are stored in the appropriate CMDS directory such as:

MWOS/OS9000/PPC/CMDS for Power PC executables.

# <span id="page-67-1"></span>Example 1: Standard Telecommunications Application

The ex1\_snd.c and ex1\_rvc.c programs show a simple hello world application. Use these programs to develop a better understanding of the ITEM interface. Use the SPLOOP driver provided with the package to test this program.

You can also use this example to test drivers to make sure the standard telecommunications calls are correctly implemented.

# ex1 snd.c

 $/*$  ex1 snd.c

\*

- \* This source code is the connection initiator. It opens an ITEM path and
- \* makes a connection to the ex1\_rcv.c program (which must be running on
- \* the system). After making a connection, this program sends a "hello
- \* world" message to the receiver program and awaits a response. The
- \* response message is displayed and a disconnect is performed before \* exiting.
- \*/

```
asm(" sysedit: equ 1");/* set edition to #1 */
/* include files:
         modes.h for file access modes (FAM READ and
* FAM_WRITE)
* const.h for various constants (SUCCESS)
* cglob.h for external _glob_data variable (needed
             for os intercept call)
* item.h for ITEM structures (device_type,
             notify_type, *addr_type) and for ITEM function
* prototypes
*/
#include <stdio.h>
#include <modes.h>
#include <const.h>
#include <cglob.h>
#include <SPF/item.h>
/* system-specific definitions:
* DEVICE is our ITEM device
* SND_MESSAGE is the message to send to the ex1_rcv.c
      program upon connection.
* Modify these parameters for your particular test setup
*/
#define DEVICE "loopc0"
#define SND_MESSAGE"hello world"
/* Define the signals used for notification */
#define CONNECT_SIG0x2001
#define FEHANGUP_SIG0x2002
#define DATAVAIL_SIG0x2003
/* global variables for the sender application:
          connect flag, datavail flag, and fehangup flag are
          set to 1 by the sighand function upon receiving
         CONNECT_SIG,DATAVAIL_SIG, or FEHANGUP_SIG,
         * respectively.*/
/* define signal receive flags to use with notification */
u_int8 connect_flag, fehangup_flag, datavail_flag;
/* The signal handler function intercepts any
* incoming signal and sets the appropriate global flag variable. Signal 
* handlers are important due to the asynchronous nature of network 
* communication. As a general rule,I/O should not be performed within the 
* signal handler function.
```

```
void sighand(int rcvd_signal)
{
   switch(rcvd_signal) 
   {
      case CONNECT_SIG:
          connect flag = 1;break;
      case DATAVAIL_SIG:
          datavail flag = 1;break;
      case FEHANGUP_SIG:
          fehangup flag = 1;break;
   }
   os rte(); /* return to program from signal handler */
} /* End signal handler */
void main(void)
{
/* main program variables:
* dev_name = pointer to the name of our DEVICE
* ite_path = path to our DEVICE
* device info = structure used to obtain call statistics and information
* my_addr = address structure used to set our class and subclass
* connect_npb = connection notification parameter block
* fehangup_npb = far-end hang-up notification parameter block
* datavail_npb = data available notification parameter block
* rcv size = used to remember the size of our data receive packets
* snd size = used to remember the size of our data send packets
* rcv_buffer = data receive buffer
* snd_buffer = data send buffer
* err = used for error checking
*/
   char *dev_name = DEVICE;
   path id ite path;
   device_type device_info;
      /* The device type structure is used to obtain call information and
         * statistics
         */
```

```
addr type my addr;
notify_type connect_npb, fehangup_npb, datavail_npb;
u int32 rcv size, snd size;
u char rcv buffer[32], snd buffer[32];
error_code err;
/* Most applications will need a signal handler due to the asynchronous 
  * nature of using a network device. Be sure to reset any signal flags
  * used to zero!
  */
connect flag = fehangup flag = datavail flag = 0;if ((err = _os_intercept(sighand, _glob_data))
   != SUCCESS)
{
          printf("Error %03d:%03d installing signal 
             handler\n", err/256, err%256);
          exit(0);}
/* First, initialize the source address information 
  * structure in ITEM. If the default source address 
  * information in the descriptor is correct, you 
  * do not have to do this part. You can use NULL where
      the src_info variable is in the ite_path_open()
      call. The address class is set to ITE_ADCL_LPBK
      because the loopback driver is used. The
      subclass is ITE ADSUB LUN to denote the
      Logical Unit Number is the address.
  */
my_addr.addr_class = ITE_ADCL_LPBK;
my_addr.addr_subclass = ITE_ADSUB_LUN;
/* set up our notification blocks to receive
      signals for far-end hang-up (FEHANGUP SIG),
      connection (CONNECT_SIG), and
 * data available (DATAVAIL SIG). This sets up
      parameter blocks used
 * later to request notification.
 */
connect npb.ntfy class = ITE NCL SIGNAL;
connect_npb.ntfy_timeout = 10;/* 10 second timeout */
connect npb.ntfy sig2send = CONNECT SIG;
fehangup_npb.ntfy_class = ITE_NCL_SIGNAL;
fehangup_npb.ntfy_timeout = 10;/* 10 second timeout */
```

```
fehangup npb.ntfy sig2send = FEHANGUP SIG;
datavail_npb.ntfy_class = ITE_NCL_SIGNAL;
datavail npb.ntfy timeout = 10;/* 10 second timeout */
datavail_npb.ntfy_sig2send = DATAVAIL_SIG;
/* Open the ITEM path to our DEVICE for both READ and
      WRITE */
if ((err = ite_path_open(DEVICE, FAM_READ | FAM_WRITE,
         &ite_path, &my_addr)) != SUCCESS) 
{
   printf("Error %03d:%03d on ite_path_open(%s)\n",
         err/256, err%256, dev_name);
   exit(0);
}
/* Now we get the device_type structure from our path.
  * The source address information was set correctly
* from the ite path open call, but we'll check to
  * verify it was done when we get the structure back.
 */
if ((err = ite ctl connstat(ite path, &device info))
         != SUCCESS) 
{
   printf("Error %03d:%03d getting connection status
         for path\n\rangle", err/256, err%256);
   exit(0);
}
if (device_info.dev_ournum.addr_class !=
          ITE_ADCL_LPBK) 
{
   printf("Address class not set during open\n");
   exit(0);}
if (device_info.dev_ournum.addr_subclass !=
          ITE_ADSUB_LUN) 
{
   printf("Address subclass not set during open\n");
   exit(0);}
printf("\nite_open(%s) successful\n", DEVICE);
```
```
/* Now we make the call. Notice the source and destination address fields 
* are NULL because we use a loopback driver with descriptors containing 
* default source/destination address information. We also use our 
* connection notification parameter block to tell ITEM to notify us when a 
* connection is made.
*/
   if ((err = ite_ctl_connect(ite_path, NULL, NULL,
             &connect_npb)) !=SUCCESS) 
   {
      printf("Error %03d:%03d during attempt to 
             connect\n", err/256, err%256);
      printf("Are you sure the receiver program is
             running?\n");
      exit(0);
   }
   /* Go to sleep and await connection notification
          signal. The sleep time should be slightly longer
          than the connection timeout value. When a
          connection is made, the sleep() call will return
          immediately.
     */
   sleep(connect npb.ntfy timeout + 5);
   /* Did we make a connection?
          If not, report a timeout error and exit.
     * If yes, display a connection message along with the
     * address we connected to. Note for subclass
          ITE ADSUB LUN, addresses are stored as a u int8 in
    * the first byte of the addr field.
     */
   if (!connect_flag) 
   { /* connection was not made */
      printf("Timeout error during connection attempt\n");
      exit(0);} else 
   {
      printf("Connected to destination address %d\n",
             device info.dev theirnum.addr[0]);
   }
   /* Now, use the fehangup npb notification parameter
         block to request ITEM notify us on far-end
    * hang-up.
    */
   if ((err = ite fehangup asgn(ite path, &fehangup npb))
          != SUCCESS)
```

```
{
   printf("Error %03d:%03d during fehangup signal
          assignment\n", err/256, err%256);
   exit(0);}
/* We want to be prepared to respond when the
  * receiver program sends a response to us.
  * To do this, we'll ask ITEM to notify us when data
 * becomes available (using our datavail npb block).
  */
if ((err =ite_data_avail_asgn(ite_path,
      &datavail_npb)) != SUCCESS)
{
   printf("Error %03d:%03d during datavail signal
          assignment\n", err/256, err%256);
   exit(0);}
/* Now that we have the end-to-end connection
      established, we'll send 'hello world' to the
* receiver program.
 */
strcpy(snd buffer, SND MESSAGE);
snd_size = strlen(snd_buffer) + 1;if ((err = ite_data_write(ite_path, snd_buffer,
          &snd_size)) !=SUCCESS) 
{
   printf("Error %03d:%03d during ite_data_write\n",
         err/256, err%256);
   exit(0);}
/* Now, wait for the receiver to send a response.
      We know we've received a response when
* datavail_flag is set by our signal handler routine.
 */
if (!datavail_flag) 
{
   sleep(datavail npb.ntfy timeout + 5);
}
/* If our data available flag has not been set, we
      timed out while waiting for the receiver's response
* packet. Report the timeout error and exit.
*/
if (!datavail_flag)
```

```
{
   printf("Timeout error while awaiting response\n");
   exit(0);}
/* We have been notified there is a response
      waiting for us, so lets find out how many bytes are
* in the response using ite data ready.
*/
if ((err = ite data ready(ite path, &rcv size))
         != SUCCESS) 
{
   printf("Error %03d:%03d on ite_data_ready call\n",
          err/256, err%256);
   exit(0);
}
/* Knowing how many bytes are in the response message,
  * we read the incoming data into our rcv_buffer.
  */
if ((err = ite data read(ite path, rcv buffer,
          &rcv_size)) !=SUCCESS) 
{
   printf("Error %03d:%03d during ite data read\n",
          err/256, err%256);
   exit(0);}
/* Display the received response. */
printf("Response received = \langle8s>\n", rcv buffer);
/* Time to disconnect from the receiver.
  * We are not using an in-band path (ib_path), so the
  * second parameter of the ite_ctl_disconnect call must
  * be set to NULL.
  */
if ((err = ite_ctl_disconnect(ite_path, NULL))
          != SUCCESS) 
{
   printf("Error %03d:%03d on ite ctl disconnect\n",
          err/256, err%256);
   exit(0);
}
/* Close our ITEM path and exit. */
if ((err = ite_path_close(ite_path)) != SUCCESS)
```

```
{
      printf("Error %03d:%03d on ite_path_close\n",
             err/256, err%256);
      exit(0);}
   exit(0);} / * End ex1 snd.c *//* In example 1, the receiver accepts incoming calls from
 * any caller and reads the incoming data. After reading *the incoming 
message, the receiver sends the
 * RESPONSE_MSG message back to the sender. The receiver
 * also demonstrates the caller identification
 * capabilities of ITEM if the network supports caller ID.
  */
/* ex1_rcv.c
  * 
  * This source code is the connection receiver. It opens 
  * an ITEM path, and uses the receiver assignment call to 
  * wait for an incoming connection. Next, it reads the
  * incoming data and sends the RESPONSE_MSG response.
  * Note on connectionless networks, the 
  * receiver assignment error EOS_CONN will occur. The 
  * application should determine it is
  * attempting to receive data on a connectionless network,
  * and therefore the read should happen without waiting
 * for the notification by the system software.
  */
_asm("_sysedit: equ 1");/* set edition to #1 */
/* include files:
* modes.h for file access modes (FAM_READ and
          FAM_WRITE)
  * const.h for various constants (SUCCESS)
  * signal.h for signal value constants (SIGQUIT and
          SIGINT)
  * cglob.h for external _glob_data variable (needed for
  * _os_intercept call)
  * item.h for ITEM structures (device_type,
             notify_type,
  * addr_type) and for ITEM function prototypes
  */
```

```
#include <stdio.h>
#include <modes.h>
#include <const.h>
#include <signal.h>
#include <cglob.h>
#include <SPF/item.h>
/* system-specific definitions:
  * DEVICE is the ITEM device
  * RESPONSE_MSG is the message to send the
                ex1_snd.c program upon receiving a
                message.
  * Modify these parameters for your particular setup.
  */
#define DEVICE "/loopc1"
#define RESPONSE_MSG"Message Received"
/* Define the signals used for notification */
#define INCALL_SIG0x2001
#define DATAVAIL_SIG0x2002
#define FEHANGUP_SIG0x2003
/* Global variables for the receiver application:
      incall flag and datavail flag are set to 1 by the
      sighand function upon receiving INCALL SIG or
      DATAVAIL_SIG, respectively. connected_flag is set to
      1 by the main program once a connection has been
      established. connected flag is reset to 0 by the
      sighand function upon receiving a FEHANGUP SIG
      signal. exit flag lets the main program know when the
      user has pressed CTRL-E or CTRL-C to exit the
      program.
  */
u int8 incall flag, connected flag, datavail flag,
             exit_flag;
/* signal handler function -- its purpose is to intercept
 * any incoming signal and set the appropriate global flag
 * variable. Signal handlers are important due to the
 * asynchronous nature of network communication. As a
 * general rule, I/O should not be performed
  * within the signal handler function.
  */
void sighand(int rcvd_signal)
{
   switch(rcvd_signal)
```

```
{
      case SIGQUIT:
      case SIGINT:
          exit flag = 1;break;
      case INCALL_SIG:
          incall_flag = 1;
          break;
      case FEHANGUP_SIG:
          connected flag = 0;break;
      case DATAVAIL_SIG:
          datavail flag = 1;break;
   }
   _os_rte();/* return to program from signal handler */
} /* End signal handler */
void main(void)
{
   /* main program variables:
    * dev_name = pointer to the name of our DEVICE
    * ite_path = path to our DEVICE
    * device_info = structure used to obtain call
    * statistics and information, including the caller-id
    * string my_addr = address structure used to set our
    * class and subclass
    * incall_npb = incoming call notification parameter block
    * fehangup_npb = far-end hang-up notification
    * parameter block
    * datavail npb = data available notification
    * parameter block
    * rcv_size = used to remember the size of data receive * packets
    * snd_size = used to remember the size of data send
    * packets
    * rcv_buffer = data receive buffer
    * snd_buffer = data send buffer
    * err = used for error checking
    */
   char *dev_name = DEVICE;
   path id ite path;
   device_type device_info;
   addr type my addr;
   notify_type incall_npb, fehangup_npb,
                datavail_npb;
   u int32 rcv size, snd size;
```

```
u char rcv buffer[32],
                snd buffer[32];
   error code err;
   /* Most applications will need a signal handler due 
    * to the asynchronous nature of using a network
    * device. Be sure to reset any global notification
    * flags to zero!
    */
   if ((err = os intercept(sighand, glob data))
       != SUCCESS)
   {
          printf("Error %03d:%03d installing signal
             handler\n", err/256, err%256);
          exit(0);
   }
   incall_flag = connected_flag = datavail_flag =
             exit_flag = 0;/* Set up our address class, subclass, and address.
    * Our address class is set to ITE_ADCL_LPBK since we
    * are using a loopback driver. Our subclass is
    * ITE ADSUB LUN to denote our Logical Unit Number * is our
address.
   my_addr.addr_class = ITE_ADCL_LPBK;
   my_addr.addr_subclass = ITE_ADSUB_LUN;
   /* Set up our notification blocks to let us receive
    * signals for far-end hang-up (FEHANGUP_SIG),
    * incoming call (INCALL_SIG), and data available
    * (DATAVAIL_SIG). Notice we are merely setting
    * up the parameter blocks.We will use these parameter
    * blocks later to request notification
    */
   incall_npb.ntfy_class = ITE_NCL_SIGNAL;
   incall npb.ntfy timeout = 50; /* no timeout for
             incoming calls */
   incall_npb.ntfy_sig2send = INCALL_SIG;
   fehangup npb.ntfy class = ITE NCL SIGNAL;
   fehangup_npb.ntfy_timeout = 10;
             /* 10 second timeout */
   fehangup npb.ntfy sig2send = FEHANGUP SIG;
   datavail_npb.ntfy_class = ITE_NCL_SIGNAL;
   datavail_npb.ntfy_timeout = 10; 
             /* 10 second timeout */
   datavail_npb.ntfy_sig2send = DATAVAIL_SIG;
   /* Open the ITEM path to our DEVICE for both READ and
             WRITE */
```

```
printf("opening path...\n\times");
if ((err = ite_path_open(DEVICE, FAM_READ | FAM_WRITE,
       &ite_path, &my_addr)) != SUCCESS) 
{
   printf("Error %03d:%03d on ite_path_open\n", err/
          256, err%256);
   exit(0);}
printf("ite path open(%s) successful\n", DEVICE);
/* the big loop -- loop forever (waiting for calls and
 * answering them) until the user hits CTRL-E or CTRL-C
 * to exit.
s*/
while (exit flag == 0){
/* initialize incall and connected flags */
   incall_flag = connected_flag = 0;
/* Ensure we do not have a data available
 * assignment on our ITEM path left over from the
 * previous time through the loop.
 */
   if ((err = ite data avail rmv(ite path)) != SUCCESS)
   {
       printf("Error %03d:%03d Removing data available 
          assignment\n", err/256, err%256);
   }
/* Request notification of an incoming call. This is
 * set up by the ite_ctl_rcvrasgn (receiver assignment)
 * call. Notice we are passing the address to our
 * incall notification block to tell ITEM to send a
 * INCALL_SIG upon noticing an incoming call.
 */
   if ((err = ite_ctl_rcvrasgn(ite_path, NULL,
          &incall_npb)) != SUCCESS) 
   {
       printf("Error %03d:%03d performing receiver
          assignment\n", err/256, err%256);
   }
   printf("Waiting for incoming call...\n");
/* Sleep until an incoming call. Remember, although
 * sleep(0) will sleep forever, our process will be
 * awakened whenever a signal is received.
 */
   sleep(0);
```

```
/* Do we have an incoming call? If so, use
* ite ctl connstat to get the caller-id
* string and display it. It is possible to perform an
* ite ctl disconnect(ite path, NULL) to refuse a
* connection if we are screening calls based on their
* caller-id strings. After displaying the caller-id
* string, answer the incoming call using
* ite ctl answer and set our connected flag.
* We also need to request notification when the
* ex1_snd.c program disconnects from us (far-end
* hangup).
*/
  if (incall_flag) 
  {
      if ((err = ite ctl connstat(ite path,
         &device_info)) != SUCCESS) 
      {
         printf("Error %03d:%03d performing
            ite ctl connstat\n", err/256, err%256);
         exit(0);
      }
     printf("Incoming caller-id: <%s>\n",
            device_info.dev_display);
/* Note we are not using an in-band path
* (ib_path), so the second parameter in the
* ite_ctl_answer call must be NULL.
*/
      if ((err = ite_ctl_answer(ite_path, NULL, NULL)) != 
            SUCCESS) 
      {
         printf("Error %03d:%03d from ite ctl answer\n",
            err/256, err%256);
         exit(0);}
     printf("Connected\n");
      incall flag = 0;connected flag = 1;/* request notification upon far-end hang-up */
      if ((err = ite_fehangup_asgn(ite_path,
            &fehangup_npb)) != SUCCESS)
      {
         printf("Error %03d:%03d performing fehangup
             assignment\n", err/256, err%256);
         exit(0);}
```

```
} else 
       {
   /* We awoke from a signal, but it was not due to an
    * incoming call. It is probably the user wanting to
    * exit the program. Let's remove our receiver
    * assignment (INCALL SIG).
    */
          if ((err = ite_ctl_rcvrrmv(ite_path)) != SUCCESS) 
          {
             printf("Error %03d:%03d from receiver remove\n",
                 err/256, err%256);
          }
      }
   /* As long as we are connected to the sender program,
    * stay in this loop.
    */
      while (connected_flag) 
       {
    * Request ITEM to notify us when data is available
    * from the sender program. Notice we are using
    * datavail_npb to have the DATAVAIL_SIG sent when 
    * data is available.
    */
          if ((err = ite_data_avail_asgn(ite_path,
                 &datavail_npb)) != SUCCESS) 
          {
             printf("Error %03d:%03d performing data 
                 available assignment\n", err/256, err%256);
             exit(0);}
    /* Now, wait for the incoming data packet. Let's sleep for five 
seconds longer than our requested timeout.
    * After sleeping, if we have not been notified of
    * available data but we are still connected, report a
    * timeout condition. */
          if (!datavail_flag && connected_flag)
          {
             sleep(datavail_npb.ntfy_timeout + 5);
          }
          if (!datavail_flag && connected_flag)
          {
             printf("Timeout waiting for data from sender\n");
             exit(0);}
```

```
/* We have been notified data is either available
 * or far-end hang-up has occurred. If hang-up has
 * occurred, we drop out of our while loop and
 * wait for another incoming call. If data is
 * available, we need to find out how many bytes the
 * incoming data packet contains.
 */
       if (datavail_flag)
       {
          if ((err = ite data ready(ite path, &rcv size))
              != SUCCESS) 
          {
             printf("Error %03d:%03d on ite data ready\n",
             err/256, err%256);
             exit(0);}
/* Knowing how many bytes are to be read, we read
 * the incoming data into our rcv_buffer.
 */
          if ((err = ite_data_read(ite_path, rcv_buffer,
              &rcv_size)) != SUCCESS) 
          {
             printf("Error %03d:%03d during hello world
             read\n", err/256, err%256);
             exit(0);} else 
          {
             printf("ite data read() result: [%s]\n",
             rcv_buffer);
          }
/* reset our datavail_flag */
          datavail_flag = 0;
/* Let's send our RESPONSE MSG back to the sender
 * program to acknowledge we received the data. */
          strcpy(snd_buffer, RESPONSE_MSG);
          snd size = strlen(RESPONSE MSG) + 1;
          if ((err = ite data write(ite path, snd buffer,
              &snd_size)) != SUCCESS) 
          {
             printf("Error %03d:%03d during
             ite_data_write\n", err/256, err%256);
             continue;
              }
       }
```

```
}
   /* We reach this point only if we have been
    * disconnected by the sending program. Report this
    * fact to the user.
    */
      printf("Disconnected\n\n");
      connected flag = 0;}
    /* We reach this point only if the user has asked to
    * exit using CTRL-E or CTRL-C. We close our ITEM path
    * and exit.
   */
   if ((err = ite_path_close(ite_path)) != SUCCESS)
   {
      printf("Error %03d:%03d during ite path close\n",
             err/256, err%256);
   }
   exit(0);
} /* End ex1 rcv.c */
```
# Example 2: Using os lib.

The spf test.c program is an application that does not perform call control. It uses the I/O calls in os\_lib.l to open paths and transmit and receive data. This program uses  $\circ$ s xxx calls in  $\circ$ s lib.l to perform tests on the packets flowing through SoftStax. The syntax for this test is:

spf\_test <descriptor name> <ITE or DCE> <packets to send> <number of bytes in each packet>

Run this example program with the loopback driver by entering the following commands:

spf\_test /loopc16 DCE 10 100 spf\_test /loopc15 DTE 10 10

The first command causes spf\_test to use loopc16 to open a path. The DCE entry means the process waits for receive data first. The remainder of the command line indicates it receives, then transmits, ten packets of 100 bytes each.

The next command causes this incarnation of the  $\frac{\pi}{2}$  test process to use loopc15 to open a path. The DTE entry means the process transmits ten packets of 100 bytes, then waits to receive ten packets of 100 bytes.

# spf\_test.c

```
/*******************************************************
  * SPF example/test program*
  *******************************************************
   /* Copyright 1995 by Microware Systems Corporation 
    * Copyright 2001 by RadiSys Corporation
       Reproduced Under License 
    * 
    * This source code is the proprietary confidential
    * property of Microware Systems Corporation, and is
    * provided to licensee solely for documentation and
    * educational purposes. Reproduction, publication, or
    * distribution in any form to any party other than the
    * licensee is strictly prohibited.
   /*
_asm("_sysedit: equ 1");
_asm("_sysattr: equ 0xC001");
   /*
    * Header Files
   /*
#include <stdio.h>
#include <types.h>
#include <ctype.h>
#include <const.h>
#include <errno.h>
#include <modes.h>
#include <signal.h>
#include <module.h>
#include <SPF/spf.h>
   /*
    * Macro Definitions
   /*
```

```
/*
    *Global Variables
    */
u_char buf [10000] = {0};u_int32 COUNT= 1;
u_int32 BUFSZ= 100;
path_id path= 0;
   /*
    * Signal Handler
    */
void sighand(int sig)
{
   switch (sig) 
   {
      case SIGINT :
      case SIGQUIT :
      case SIGHUP:
          fprintf(stderr,"Termination signal received\n");
          _os_close(path);
          os_exit(SUCCESS);
          break;
      default :
          fprintf(stderr,"Unknown signal received 
                 %d\n",sig);
          break;
   }
}
   /*
    * Send Data
    */
error_code send_data()
{
   u_int32 loop;
   u_int32 count;
   u_int32 byte;
```

```
printf("Sending data: \n"); fflush(stdout);
   for (loop=1;loop<=COUNT;loop++) 
   {
      printf(">%d>",loop);
      for(byte=0;byte<BUFSZ;byte++) 
       {
          buf[byte] = loop;
       }
      count = BUFSZ;
      if ((errno = _os_write(path,buf,&count)) != SUCCESS) 
       {
          printf("ERROR: %s\n\n", strerror(errno));
          return(errno);
       }
   }
   printf("SUCCESSFUL\n\n");fflush(stdout);
   return(SUCCESS);
}
   /*
    * Receive Data
    */
error_code recv_data()
{
   u_int32 loop;
   u int32 count;
   u_int32 byte;
   printf("Receiving data: \n"); fflush(stdout);
   for (loop=1;loop<=COUNT;loop++) 
   {
      printf("<%d<",loop);
      buf[0] = 0;count = BUFSZ;
```

```
if ((errno = _os_read(path,buf,&count)) != SUCCESS) 
      {
          printf("ERROR: %s\n\n", strerror(errno));
          return(errno);
      }
      if (buf[0] != (loop%256)) 
      {
          printf(" ERROR: Out of Order Number Received\n");
          return(EOS_READ);
      }
   }
   printf(" ... SUCCESSFUL\n\n");fflush(stdout);
   return(SUCCESS);
}
   /*
    * Main Program
    */
void main(int argc, char *argv[])
{
   int32 val = 0,
                ticks_left;
   error_code err = SUCCESS;
   /* set up signal handler */
   signal(SIGINT, sighand);
   signal(SIGQUIT, sighand);
   signal(SIGHUP, sighand);
   /* print header */
   printf("\n***** %s *****\n\n",argv[0]);
   /* check command line arguments */
```

```
if ((\text{argc} < 3) || (\text{argv}[1][0] == '-'')){
   printf("HELP:\n");
   printf(" Syntax: %s </device> <DTE/DCE> 
           [<count:default=%d>]
           [\langle \text{butsize:default=8d>} \rangle \rangle \n',
           argv[0], COUNT, BUFSZ);
   _os_close(path);
   _os_exit(SUCCESS);
}
/* get new count */
if (\text{argc} >= 4){
   COUNT = atoi(argv[3]);
}
printf("COUNT = [d] \n\in \mathbb{C}/* get new buffer size */
if (\text{argc} >= 5){
   BUFSZ = atoi(argv[4]);if (BUFSZ > sizeof(buf)) 
   {
       printf("ERROR: maximum buffer size = '%d'\n\n");
       _os_close(path);
       _os_exit(EOS_PARAM);
   }
}
printf("BUFSZ = [d] \n\infty", BUFSZ);
/* open indicated device */
printf("Opening device [%s] ... ",argv[1]);
if ((errno =
   _os_open(argv[1],S_IREAD|S_IWRITE,&path))
   != SUCCESS)
```

```
{
   printf("ERROR: %s\n\n", strerror(errno));
   _os_close(path);
   _os_exit(errno);
}
printf("SUCCESSFUL\n\n");
if (stremp(arg)[2], "DCE") == 0)
{
   printf("DCE\n\n");
   /* receive data */
   if ((errno = recv_data()) != SUCCESS) 
   {
      _os_close(path);
      _os_exit(err);
   }
   /* send data */
   if ((errno = send_data()) != SUCCESS)
   {
      _os_close(path);
      _os_exit(err);
   }
\} else if (strcmp(argv[2], "DTE") == 0)
{
   printf('DTE\n\n'n');
   /* send data */if ((errno = send_data()) != SUCCESS) 
   {
      _os_close(path);
      _os_exit(err);
   }
   /* receive data */
   if ((errno = recv_data()) != SUCCESS)
```

```
{
          _os_close(path);
          _os_exit(err);
       }
   } else 
   {
      printf("ERROR: Unknown Command [%s]\n\n",argv[2]);
       os close(path);
      _os_exit(EOS_ILLARG);
   }
   if ((ticks\_left = sleep(1)) != 0){
      printf("spf test: signal received before the 1 sec sleep
complete\n");
   }
   os close(path);
   _os_exit(SUCCESS);
}
```
# Example 3: Loopback Process Application

The example3.c program uses the /loop descriptor to perform call control and send and receive data over the same path. Note how the program registers to receive incoming calls, then connects. The incoming call signal comes over the same path. After the program answers, the connect signal is received and it sends and receives a test message.

# example3.c

```
/*********************************************************
 * ID: @(#) example3.c 1.2@(#)
  * Date: 6/26/96
  **********************************************************
 * Example to show connectionless and connection-oriented *ITEM 
communication
**********************************************************
* Copyright 1996 by Microware Systems Corporation
```

```
 * Copyright 2001 by RadiSys Corporation
* Reproduced Under License
* This source code is the proprietary confidential
 * property of Microware Systems Corporation, and is
 * provided to licensee solely for documentation and
 * educational purposes. Reproduction, publication, or
* distribution in any form to any party
* other than the licensee is strictly prohibited. 
**********************************************************
\text{asm}(" sysedit: equ 1");/* set edition to #1 */
/* include files:
  * modes.h for various file access modes (FAM_READ and
                FAM WRITE)
 * const.h for various constants (SUCCESS)
      cglob.h for external _glob_data variable (needed
               for _os_intercept call)
 * item.h for ITEM structures (device type,
                notify_type) and for ITEM function prototypes
 */
#include <stdio.h>
#include <modes.h>
#include <const.h>
#include <cglob.h>
#include <SPF/item.h>
/* System-specific definitions:
         DEVICE = our ITEM loopback device
  * DATA_STRING = the message to send and receive on
             the ITEM path
 */
#define DEVICE "/loop"
#define DATA STRING"This is example #3 data."
/* Define the signals used for notification */
#define SIG_CONNECT0x2001
#define SIG_INCALL0x2002
#define SIG_DATAVAIL0x2003
#define SIG_FEHANGUP0x2004
```

```
/* Global variables:
    * connect_flag = set to 1 by sighandler when a
    * SIG CONNECT is received. incall flag = set to 1 by
    * sighandler when a SIG_INCALL is received.
    * datavail_flag = set to 1 by sighandler when a
    * SIG_DATAVAIL is received.
    * fehangup flag = set to 1 by sighandler when a
    * SIG_FEHANGUP is received.
    */
u int8 connect flag, incall flag, datavail flag,
          fehangup_flag;
   /* signal handler function -- intercepts any incoming
    * signal and set the appropriate global flag variable.
    */
void sighandler(int signal)
{
   switch (signal)
   {
      case SIG_CONNECT:
          connect_flag = 1;
          break;
      case SIG_INCALL:
          incall_flag = 1;
          break;
      case SIG_DATAVAIL:
          datavail flag = 1;break;
      case SIG_FEHANGUP:
          fehangup_flag = 1;
          break;
      default:
   /* spurrious signal received */
          break;
   }
   _os_rte();/* return to program from signal handler */
} /* End signal handler */
void main(void)
{
   /* main program variables:
     * ite_path = path to our DEVICE
```

```
 * data_length= used to store length of
           DATA_STRING message
  * count = used in read/write functions
            to give # of bytes
  * buffer = receive storage buffer
 * device info= structure used to obtain
             caller-id string
  * connect_npb= connection notification
             parameter block
  * incall_npb= incoming call notification
             parameter block
  * datavail_npb= data available notification
            parameter block
  * fehangup_npb= far-end hang-up notification
            parameter block
 * err = used for error checking
  */
path id ite path;
u int32 data length, count;
u_char buffer[256];
device type device info;
notify_type connect_npb, incall_npb,
             datavail_npb, fehangup_npb;
error code err;
/* set up our notification parameter blocks for
 * connection, incoming call, and data available.
 * Notice we're merely setting up the parameter
 * blocks... we'll use them later to request
 * notification.
  */
connect_npb.ntfy_class = ITE_NCL_SIGNAL;
connect npb.ntfy timeout = 10;/* 10 second timeout */
connect npb.ntfy sig2send = SIG CONNECT;
incall_npb.ntfy_class = ITE_NCL_SIGNAL;
incall npb.ntfy timeout = 10;/* 10 second timeout */
incall_npb.ntfy_sig2send = SIG_INCALL;
datavail npb.ntfy class = ITE NCL SIGNAL;
datavail_npb.ntfy_timeout = 10;/* 10 second timeout */
datavail npb.ntfy sig2send = SIG DATAVAIL;
fehangup_npb.ntfy_class = ITE_NCL_SIGNAL;
fehangup npb.ntfy timeout = 10;/* 10 second timeout */
```

```
fehangup npb.ntfy sig2send = SIG FEHANGUP;
/* Initialize data_length, our signal flags and signal
          handler. */
data_length = strlen(DATA_STRING);
connect flag = incall flag = datavall flag =fehangup flag = 0;if ((err = _os_intercept(sighandler, _glob_data))
          != SUCCESS)
{
   printf("Error %03d:%03d from _os_intercept\n", err/
          256, err%256);
   exit(0);}
printf("\n** START OF CONNECTIONLESS COMMUNICATION
          \star\star\backslash{\tt n} ) ;
/* For connectionless communication, the loopback
* descriptors contain the default addressing
* information.
  */
/* Open an ITEM path to our DEVICE for both READ &
* WRITE access. */
if ((err = ite_path_open(DEVICE, FAM_READ | FAM_WRITE,
          &ite_path, NULL)) != SUCCESS)
{
   printf("Error %03d:%03d from ite_path_open (%s)\n",
          err/256, err%256, DEVICE);
   exit(0);}
printf("ite path open call successful.\n");
/* Using our data available notification parameter
* block, we ask ITEM to send us a SIG_DATAVAIL signal
* when data is ready to be read from our ITEM path.
  */
if ((err = ite_data_avail_asgn(ite_path,
          &datavail_npb)) != SUCCESS)
{
   printf("Error %03d:%03d from ite data avail asgn\n",
          err/256, err%256);
   exit(0);}
```

```
/* write data to ite_path... since we are using a
* loopback driver, our data will come right back to
* us, triggering a SIG_DATAVAIL signal to be sent.
  */
count = data_length;
if ((err = ite_data_write(ite_path, DATA_STRING,
          &count)) != SUCCESS)
{
   printf("Error %03d:%03d from ite data write\n", err/
          256, err%256);
   exit(0);}
/* Sleep until data available signal is received. */
if (datavail_flag == 0) sleep(0);
if (datavail_flag == 0)
{
   printf("SIG DATAVAIL not received on ite path!\n\cdot");
   exit(0);
}
printf("SIG_DATAVAIL signal received correctly... %d
          bytes of data\n", count);
/* Determine how many bytes of data need to be read.
* It should be the same number of bytes we wrote out!
  */
if ((err = ite_data_ready(ite_path, &count)) 
          != SUCCESS)
{
   printf("Error %03d:%03d back from
          ite data ready\n",err/256, err%256);
   exit(0);}
if (count != data_length)
{
   printf("Received length is not correct!\n");
   printf("%d bytes received... should be %d bytes.\n",
             count, data_length);
}
/* Knowing how many bytes there are, read the data
```

```
* into our buffer. Be sure to null-terminate the
* string.
 */
if ((err = ite data read(ite path, buffer, &count))
          != SUCCESS)
{
   printf("Error %03d:%03d from ite data read\n", err/
          256, err%256);
   exit(0);}
buffer[count] = \sqrt{0};
/* Display the send/receive results. */
printf("Data sent: <%s>\nData received: <%s>\n",
          DATA STRING, buffer);
/* Close our ITEM path. */
if ((err = ite_path_close(ite_path)) != SUCCESS)
{
   printf("Error %03d:%03d from ite_path_close on
          ite path\n", err/256, err%256);
}
printf("ite path close call successful.\n \n \begin{bmatrix}\n n' \\
 n''\n \end{bmatrix};
printf("\n** START OF CONNECTION-ORIENTED
          COMMUNICATION **\n");
/* For connection-oriented communication, the
* loopback descriptors may or may-not contain the
* default address information. In this example, we
* assume the addressing information is held in the
* descriptor. Below, we reinitialize our global flags.
*/
connect flag = incall flag = datavall flag =fehangup flag = 0;/* Open an ITEM path to our DEVICE for READ and WRITE
* access. */
if ((err = ite_path_open(DEVICE, FAM_READ | FAM_WRITE,
          &ite_path, NULL)) != SUCCESS)
{
   printf("Error %03d:%03d from ite path open (%s)\n",
          err/256, err%256, DEVICE);
   exit(0);}
printf("ite path open call successful.\n \n \begin{bmatrix}\n 0 & 0 \\
 0 & 1\n \end{bmatrix}
```

```
/* The first thing a receiver program should do is a
* receiver assignment to be notified of any incoming
* calls. We use our incall notification parameter
* block to ask ITEM to send us a SIG_INCALL signal
* when we have an incoming call.
  */
if ((err = ite_ctl_rcvrasgn(ite_path, NULL,
          &incall_npb)) != SUCCESS)
{
   printf("Error %03d:%03d from ite ctl rcvrasgn\n",
          err/256, err%256);
   exit(0);}
/* For a caller program, a call is placed using the
 * ite ctl connect function. We need to pass in our
* connect notification parameter
  * block so ITEM sends a SIG_CONNECT when a connection
*is established.
  */
if ((err = ite_ctl_connect(ite_path, NULL, NULL,
          &connect_npb)) != SUCCESS)
{
   printf("Error %03d:%03d from ite ctl connect\n",
          err/256, err%256);
   exit(0);}
printf("ite ctl connect call successful.\n");
/* The receiver program will be awaiting an incoming
* call signal (SIG_INCALL).
  */
if (incall flag == 0) sleep(0);
if (incall_flag == 0)
{
   printf("Error -- SIG INCALL not received!\n");
   exit(0);}
printf("SIG_INCALL signal received correctly.\n");
/* After receiving a SIG_INCALL signal, the receiver
* program can look at the caller-id information. If
* this is not important, this can be omitted. Using
 * this technique, incoming calls can be screened. An
 * ite ctl disconnect can be used to refuse an incoming
* call. */
```

```
if ((err = ite ctl connstat(ite path, &device info))
             != SUCCESS)
   {
      printf("Error %03d:%03d performing
             ite_ctl_connstat\n", err/256, err%256);
      exit(0);}
   printf("Incoming caller-id: <%s>\n",
             device info.dev display);
   /* After noticing an incoming call, the receiver
    * program answers the call using the ite_ctl_answer
    * function. This will establish a connection and send
    * a SIG_CONNECT to the caller program.
    */
   if ((err = ite_ctl_answer(ite_path, NULL, NULL)) != 
SUCCESS)
   {
      printf("Error %03d:%03d from ite ctl answer\n",
             err/256, err%256);
      exit(0);
   }
   printf("ite_ctl_answer call successful.\n");
   /* After issuing an ite ctl connect call, the caller
    * program will wait for a SIG_CONNECT to be sent,
    * meaning a connection has been established.
     */
   if (connect_flag == 0) sleep(0);if (connect_flag == 0)
   {
      printf("Error -- SIG_CONNECT never received after
             ite_ctl_answer!\n");
      exit(0);
   }
   printf("SIG CONNECT signal received correctly.\n");
   /* Both the caller and receiver programs need to be
    * notified on far-end hang-up (the other party
    * disconnects). This is done using the
    * ite fehangup asgn call with our far-end hang-up
    * notification parameter block (fehangup_npb).
    */
```

```
if ((err = ite fehangup asgn(ite path, &fehangup npb))
          != SUCCESS)
{
   printf("Error %03d:%03d from ite fehangup asgn\n",
          err/256, err%256);
   exit(0);
}
/* Just as we sent our DATA_STRING in a connectionless
 * environment (above), we'll now send our DATA_STRING
 * the exact same way since our connection has now been
 * established. We start by having the receiver program
 * request ITEM send a SIG_DATAVAIL when data is
 * available for reading.
*/
if ((err = ite_data_avail_asgn(ite_path,
          &datavail_npb)) != SUCCESS)
{
   printf("Error %03d:%03d from ite_data_avail_asgn\n",
          err/256, err%256);
   exit(0);
}
/* Now, the sender will write data to the connected
* ITEM path. This will cause the SIG_DATAVAIL signal
* to be sent to the receiving program.
*/
count = data_length;
if ((err = ite_data_write(ite_path, DATA_STRING,
          &count)) != SUCCESS)
{
   printf("Error %03d:%03d from ite_data_write\n", 
          err/256, err%256);
   exit(0);
}
 * The receiver program will await the SIG_DATAVAIL
 * signal.
 */
if (datavail flag == 0) sleep(0);
```

```
if (datavail flag == 0){
   printf("SIG DATAVAIL not received on ite path!\n");
   exit(0);}
printf("SIG_DATAVAIL signal received correctly... %d
          bytes of data\n", count);
/* Determine how many bytes of data need to be read.
* It should be the same number of bytes we wrote out!
 */
if ((err = ite_data_ready(ite_path, &count)) 
          != SUCCESS)
{
   printf("Error %03d:%03d back from ite data ready\n",
          err/256, err%256);
   exit(0);}
if (count != data_length)
{
   printf("Received length is not correct!\n");
   printf("%d bytes received... should be %d bytes.\n",
          count, data_length);
}
/* Knowing how many bytes there are, read the data into
* our buffer. Be sure to null-terminate the string.
*/
if ((err = ite data read(ite path, buffer, &count))
         != SUCCESS)
{
   printf("Error %03d:%03d from ite data read\n",
          err/256, err%256);
   exit(0);}
buffer[count] = \sqrt{0};
/* Display the send/receive results. */
printf("Data sent: <%s>\nData received: <%s>\n",
          DATA_STRING, buffer);
```

```
/* Our caller program now must disconnect from the
* receiver program using the ite_ctl_disconnect
* function. This causes a SIG_FEHANGUP to be sent to
* the other end of the connection if fehangup
* notification is active. Because we are not using an
* in-band path (ib path), the second parameter of
* the ite ctl disconnect call must be NULL.
*/
if ((err = ite_ctl_disconnect(ite_path, NULL))
          != SUCCESS)
{
   printf("Error %03d:%03d from ite ctl disconnect\n",
          err/256, err%256);
}
/* The other party would now receive a SIG FEHANGUP signal */if (fehangup_flag == 0) sleep(0);
if (fehangup_flag == 0)
{
   printf("Error -- SIG_FEHANGUP never received after
          ite ctl disconnect!\n");
}
else
{
   printf("SIG_FEHANGUP signal received correctly.\n");
}
/* Close our ITEM path. */
if ((err = ite_path_close(ite_path)) != SUCCESS)
{
   printf("Error %03d:%03d from ite_path_close on
          ite_path\n", err/256, err%256);
}
else
{
   printf("ite path close call successful.\n");
}
/* Exit program */
printf("** END OF EXAMPLE #3 **\n\n");
exit(0);
```
}

# **B Using SoftStax with Multimedia Devices**

This appendix shows how to configure SoftStax to be used with Networked Multimedia Devices.

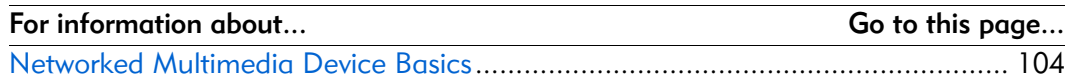

# <span id="page-103-0"></span>Networked Multimedia Device Basics

[Figure B-1](#page-103-1) shows the general end-to-end architecture of the multimedia delivery system.

The solid lines represent the physical and data link connections between each entity and its adjacent entity. The dashed lines represent the communication path through one or more of the entities.

The multimedia device in this figure has a default communication path, (not shown), between it and the network administrative entity. This path is used to make and break connections between the multimedia device and a given server. The result of the connection establishment is the control and data channel communications paths (CCH and DCH, respectively). Depending on the session being established, this may take the form of many messaging paths, one messaging path carrying MPEG, and one messaging path with a control protocol.

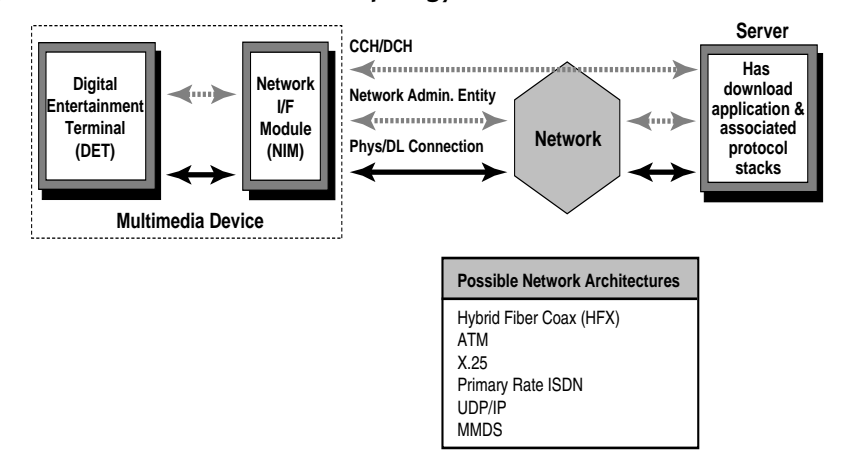

<span id="page-103-1"></span>Figure B-1. General Network Topology for Multimedia Network Delivery

The following information is specific to a deployed Digital Entertainment Terminal (DET) in an interactive multimedia network. SoftStax can also be used in a variety of network intelligent consumer devices such as PDAs and pagers.

# Multimedia Device Specifics

This section examines the multimedia device architecture.

Every device has two logical components:

• Digital Entertainment Terminal (DET)

This component has the MPEG decoders, graphics chips, and processing power to run a session between the multimedia device and the server. For example, the session may be Video-on-Demand (VOD), database applications, or interactive gaming. The default resident application also runs on the DET. The resident application in [Figure B-2](#page-104-0) is identified as the player shell.

• Network Interface Module (NIM)

<span id="page-104-0"></span>This component deals with the network-specific protocol. It establishes and terminates connections as well as transmits user data between the multimedia device and multimedia device server.

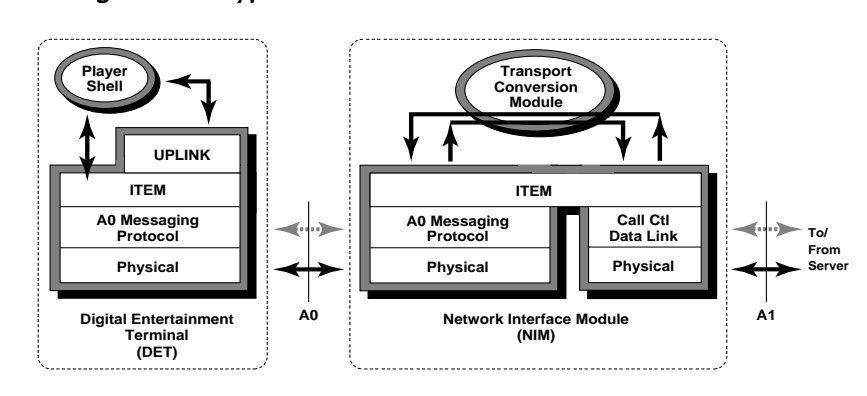

Figure B-2. Type 1 Multimedia Device Architecture

<span id="page-104-1"></span>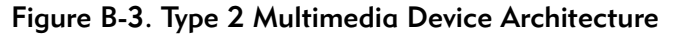

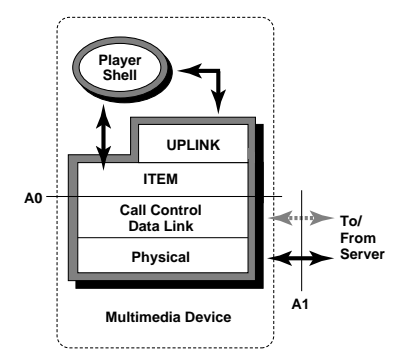

The important distinction between the architectures in [Figure B-2](#page-104-0) and [Figure B-3](#page-104-1) is where the application and network protocol processing is performed.

Type 1 multimedia devices have a motherboard containing the DET components and a plug-in module with a separate processor that comprises the NIM. Having the DET processor dedicated to application processing while the network processing is performed on a different processor is an advantage.

Type 2 multimedia devices have only one processor performing all application and network protocol processing. This limits the available computing power for the application.

Notice that there are two reference points on the model, the A0 and the A1. The A0 reference point is network-independent. The A1 reference point is the interface between the multimedia device and the network, which is network-dependent. The idea is that NIMs belong to the network provider, while DETs are customer equipment. This allows the DET to be portable across all networks.

# Multimedia Device Run-Time Model

<span id="page-105-0"></span>[Figure B-4](#page-105-0) shows the run-time model for a multimedia device. This section concentrates on the ITEM interface and the components below it. Higher layer software uses ITEM to receive private data not intended for video/graphics display hardware and to communicate with a network administrative entity or server using a protocol layer through the control channel interface.

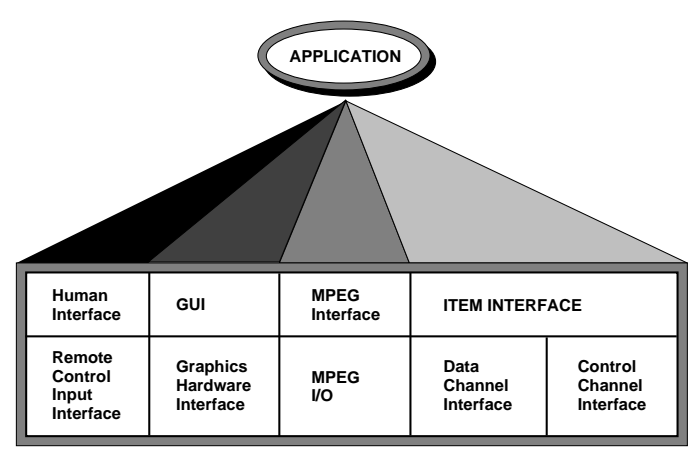

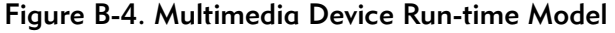

# DET Software Configuration

[Figure B-5](#page-106-0) shows the placement of the DET software modules and where ITEM fits in relationship to these modules.

<span id="page-106-0"></span>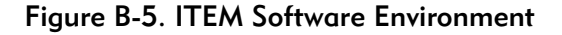

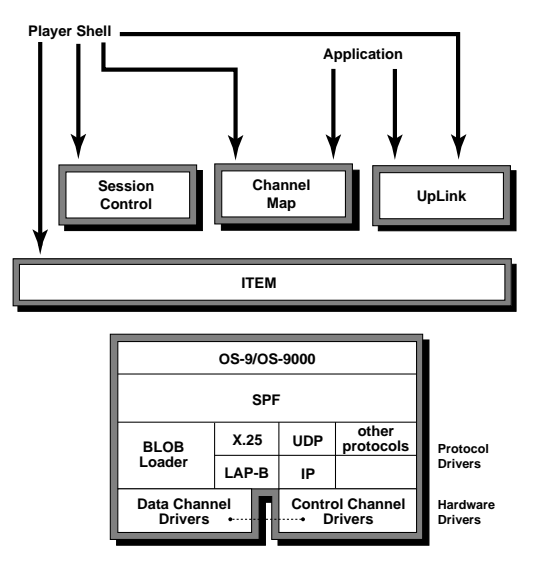

# ITEM Functions

<span id="page-106-1"></span>In [Figure B-6](#page-106-1), a dashed box indicates a downloadable module.

Figure B-6. A Closer Look at the ITEM Interface

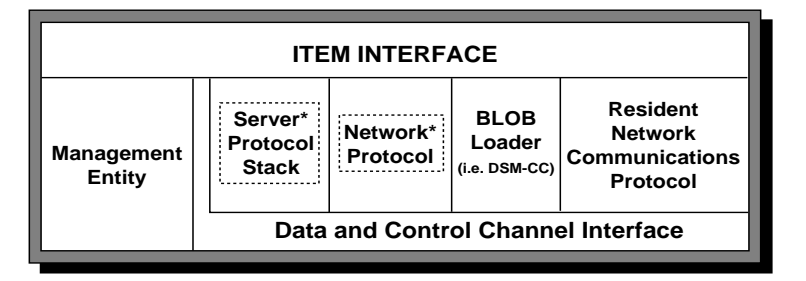

#### ITEM Interface

The ITEM interface block provides an API for higher layer software to access the Microware network I/O system.

#### Control Channel Interface

The control channel interface communicates between the control channel hardware and the protocols above it as it sends and receives control channel information. This is typically implemented as a hardware driver sending and receiving packets over the physical interface.

## Data Channel Interface

The data channel interface receives the high speed data input path. It provides the MPEG I/O system with MPEG data for playing audio and video assets and receives any private data intended for higher layer software over the data channel. Current implementations are receive data only. However, ITEM and the data channel interface do not preclude this from being a bi-directional path. The data channel interface is typically implemented as a hardware driver receiving (and in some cases, sending) packets (typically MPEG-2 streams) on the data channel.

#### Resident Network Communications Protocol

For a Type 1 multimedia device, this block implements the communication protocol between the DET and NIM, where the network-specific protocol is running between the NIM and the network.

For a Type 2 multimedia device, this block is either a resident network-specific protocol stack or a protocol requesting the network-specific protocol stack to be downloaded from the network when the multimedia device runs through its first initialization. The implementation can use the BLOB loader software block to accomplish the download of the network protocol.

#### BLOB Loader

This block implements the protocol used by the network and/or servers in the network to download modules to the multimedia device.

### Network Protocol

This module can be resident on the multimedia device or downloaded to the multimedia device using the resident network communications module previously described. The network protocol implements the functions required to communicate to a specific network architecture, such as HFC, ATM UNI 3.1([2]), and ISDN D-channel layers 2 and 3.

For a Type 1 multimedia device, this module runs on the NIM processor. The A0 messaging protocol runs on the DET to send and receive commands between the DET and NIM. For a Type 2 multimedia device, this module runs on the DET processor.

### Server Protocol Stack

The OS-9 environment provides a server protocol stack that can be dynamically downloaded and installed as part of the system software. There are two advantages to this environment:

First, multiple applications can be downloaded and use the same server protocol stack without the overhead of sending the protocol stack with each application. The download procedure can inform the server that the desired protocol stack is already available, saving the time and memory required for a subsequent download of the same stack.
• Second, in environments where multiple applications need to use the same protocol stack to communicate with a server, the protocol stack saves memory. Protocol stacks embedded within applications are not re-entrant. However, if a protocol stack is loaded independently, multiple applications can access the same protocol stack simultaneously, saving the extra memory required for the same stack binary embedded in every application on the multimedia device. There are no software constraints on the number of server protocol stacks on the multimedia device at any given time. The available memory on a given DET determines the number of protocol stacks.

## Network Management Entity (NME)

NME maintains a log of any exception condition, anomalies, or status reports generated by any module under ITEM. This information is accessed through the ITEM interface and returned to the application by the NME.